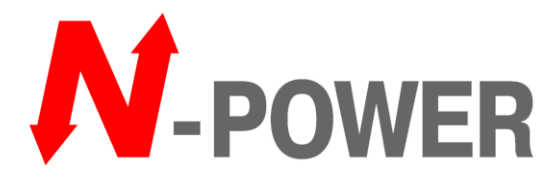

# 2019

# **РУКОВОДСТВО ПОЛЬЗОВАТЕЛЯ ИБП PRO-VISION BLACK M P4 6000-20000кВА**

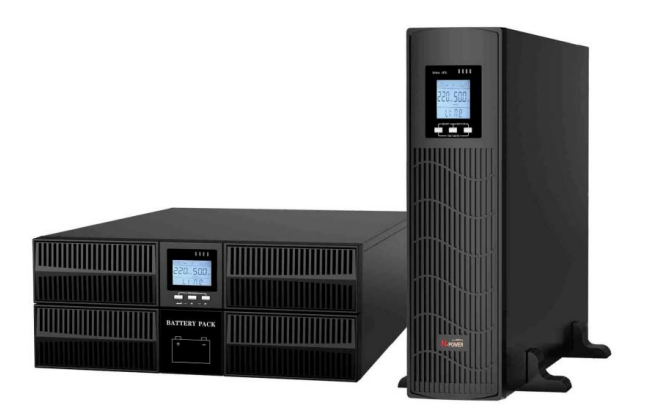

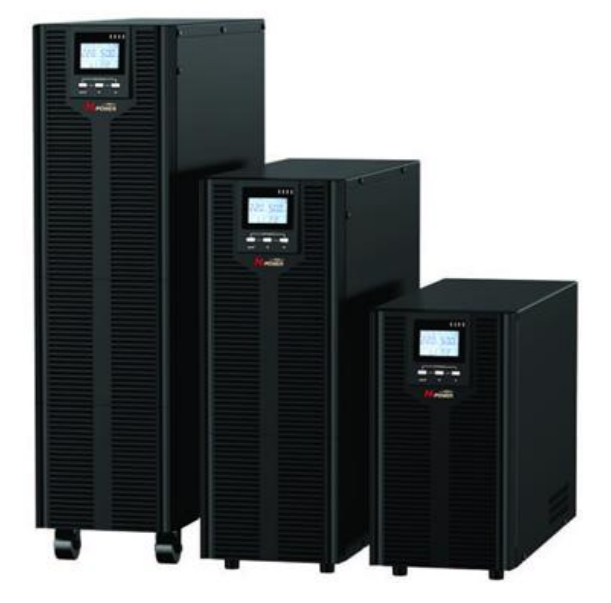

**N-Power**

13.12.2019

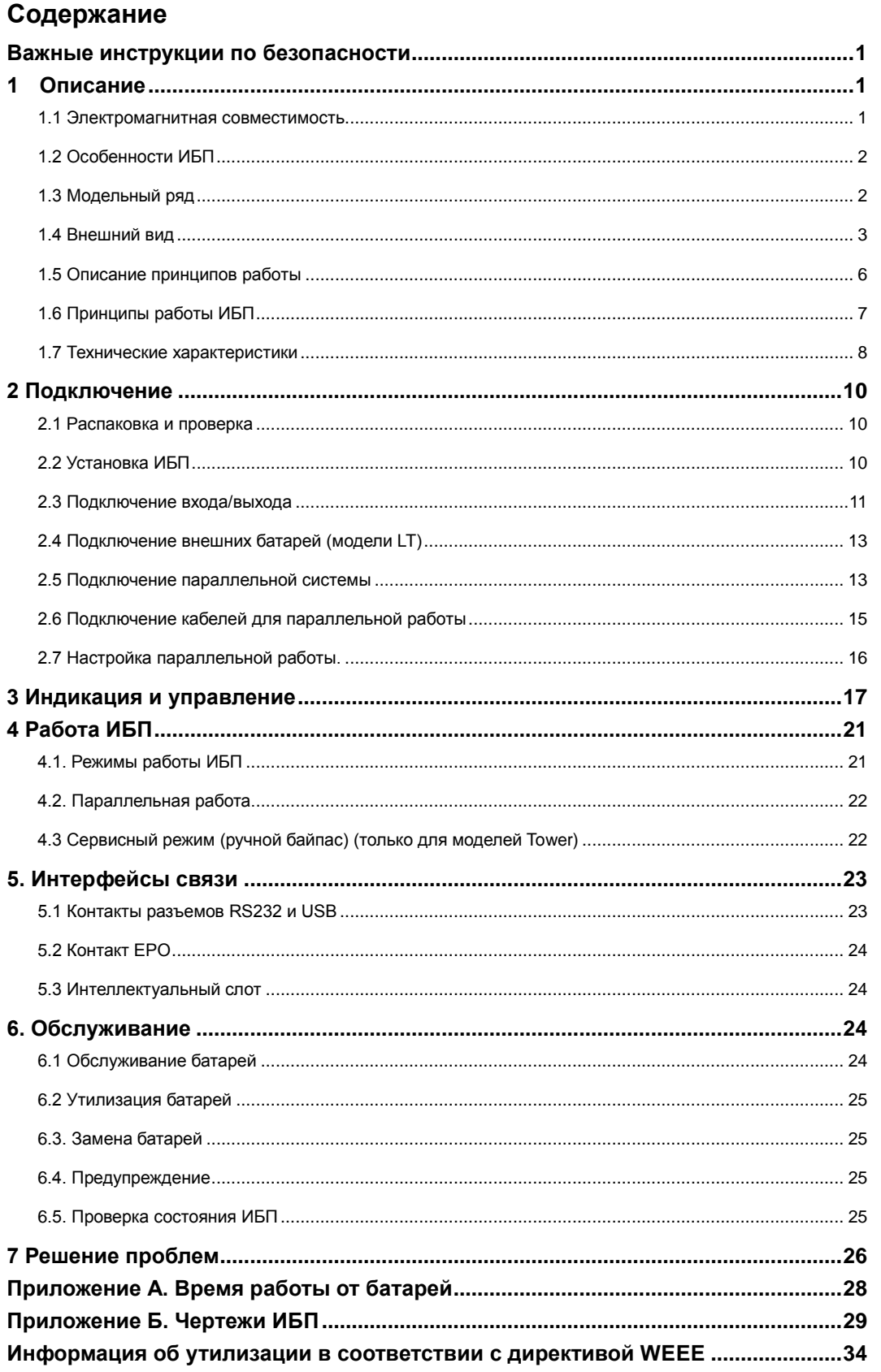

#### <span id="page-5-0"></span>**Важные инструкции по безопасности**

#### **Сохраните данное руководство**

Данное руководство содержит важную информацию по безопасности. Прочитайте все инструкции до начала работ с ИБП. Придерживайтесь инструкциям и соблюдайте предостережения из данного руководства и на оборудовании. Оборудование может эксплуатироваться персоналом без предварительного обучения.

Данное изделие разработано для коммерческих и промышленных объектов и предназначено для различных «критичных» нагрузок, таких как оборудование обработки данных и т.д. Максимальная нагрузка не должна превышать номинальной нагрузки ИБП, обозначенной на шильдике. При сомнениях в подборе ИБП обратитесь к ближайшему дилеру или представительство компании N-Power.

ИБП предназначены для работы с 3-проводной сетью (системы 1/1 – фаза, нейтраль, заземление) 220В/230В/240В или 5-проводной сетью (системы 3/1 – 3 фазы, нейтраль, заземление) 380В/400/415В, 50 или 60Гц. Выходное напряжение по умолчанию: 220В, 50Гц. Инструкции по установке и предупреждения приведены в данном руководстве.

# **//)**<br>Предупреждение

**ИБП содержит внутренний источник питания – аккумуляторные батареи. Нарушение инструкций может привести к поражению электрическим током или короткому замыканию. Внимательно изучите инструкции и предупреждения до замены батарей.** 

- Снимите кольца, часы и прочие металлические предметы.
- Наденьте изолирующие средства защиты перчатки и обувь
- Используйте изолированный инструмент
- Не кладите инструмент и прочие металлические предметы на батареи
- Если батарея повреждена или имеет утечку электролита свяжитесь с ближайшим сервисным центром.
- Не бросайте батареи в огонь. Это может привести к взрыву.
- Такелаж, транспортировка и утилизация батарей должны выполняться в соответствии с нормами локального законодательства.

# **//)**<br>Предупреждение

**Не смотря на то что ИБП разработан и произведен в соответствии с нормами персональной безопасности, неправильная эксплуатация может привести к поражению электрическим током или возгоранию. Для обеспечения безопасности соблюдайте следующие меры предосторожности:**

- **Выключите и отключите от сети ИБП перед его очисткой.**
- **Производите очистку чистой сухой тряпкой. Не используйте жидкостные или аэрозольные очистители.**
- **Не блокируйте и не помещайте посторонние предметы в вентиляционные и прочие отверстия ИБП.**
- **Не размещайте кабели в местах где они могут подвергнуться повреждению.**

#### <span id="page-5-1"></span>**1 Описание**

Поздравляем вас с выбором ИБП. Номинальная мощность ИБП 6 и 10кВА. ИБП разработан для обеспечения качественным электропитанием вычислительной техники и прочего чувствительного оборудования.

В данной главе приведено описание ИБП, включая его возможности, модельный ряд, внешний вид, принципы работы и технические характеристики.

#### <span id="page-5-2"></span>**1.1 Электромагнитная совместимость**

Продукция соответствует следующим нормативным документам:

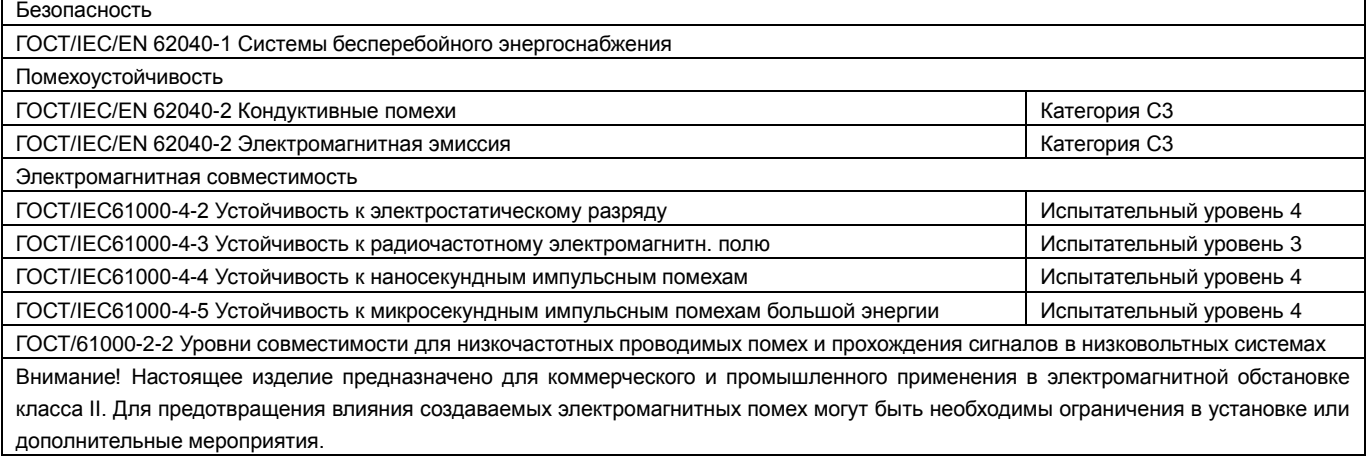

#### **Примечание:**

Данное изделие предназначено для дистрибуции квалифицированным дилерам. В зависимости от места установки могут потребоваться дополнительные меры для снижения радиопомех.

Эксплуатация ИБП допустима только в сухих, чистых, закрытых пространствах с температурой в пределах 0-40°С (важно: срок службы батарей сокращается при температуре >25°С), не содержащих влагу, горючие жидкости и газы и корродирующие вещества.

ИБП содержит узлы, не допускающие обслуживания пользователем, за исключением встроенных батарей. Нажатие кнопки " не изолирует внутренние узлы от электричества. Не пытайтесь никаким образом проникнуть внутрь изделия в связи с риском поражения электрическим током или возгорания.

Приостановите использование ИБП если его индикация не соответствует инструкции или функциональность ИБП изменяется в процессе эксплуатации. Сообщите обо всех неисправностях вашему дилеру.

Сервисное обслуживание батарей должно производится квалифицированным персоналом ознакомленным с инструкциями и мерами безопасности. Ограничьте доступ неавторизованного персонала. Батареи требуют специальной утилизации в соответствии с местным законодательством.

НЕ ПОДКЛЮЧАЙТЕ к ИБП электроприборы которые могут перегрузить ИБП или требуют импульсного тока, такие как: дрели, пылесосы, фены, электродвигатели и т.д.

НЕ ПОДКЛЮЧАЙТЕ к ИБП электроприборы от которых зависит жизнь человека, такие как медицинские приборы жизнеобеспечения. Хранение магнитных носителей данных на ИБП может привести к порче и потере данных.

Выключите ИБП и изолируйте от входных источников питания перед чисткой. Используйте только мягкую сухую тряпку, не применяйте жидкие или аэрозольные очистители.

#### <span id="page-6-0"></span>**1.2 Особенности ИБП**

- Обеспечивает улучшенную эффективность по сравнению с предыдущим поколением
- Полное цифровое микропроцессорное управление обеспечивает высокую надежность и широкий функционал
- Скорость вращения вентиляторов зависит от уровня нагрузки, входного напряжения и режима работы
- Зарядное устройство с цифровым управлением тока и напряжения заряда
- Высокая плотность мощности в малых габаритах

#### <span id="page-6-1"></span>**1.3 Модельный ряд**

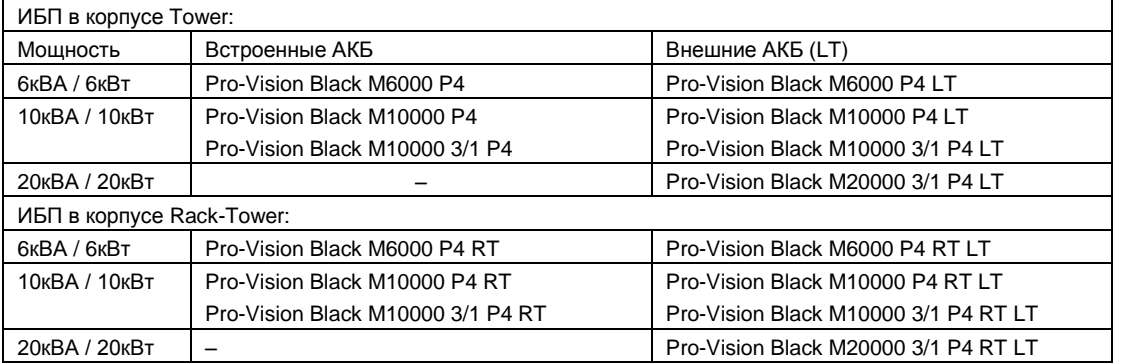

<span id="page-7-0"></span>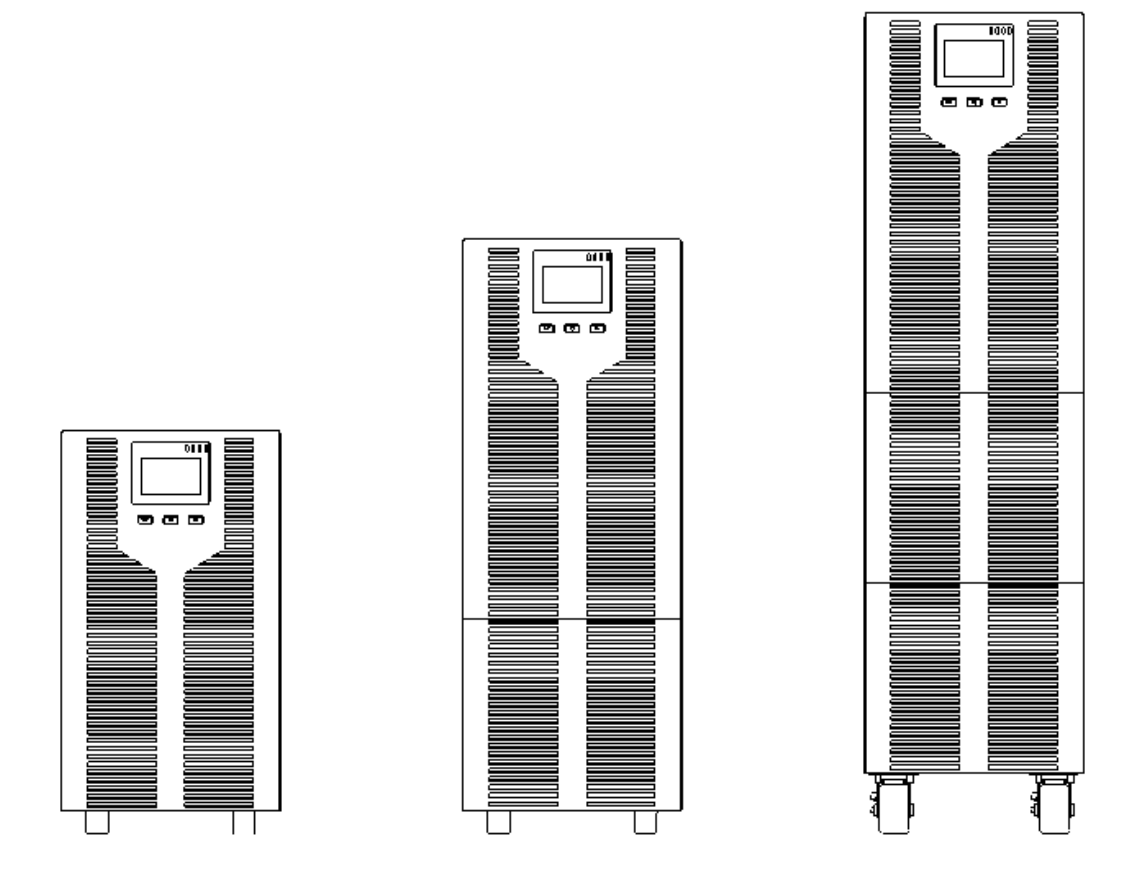

Рис. 1.4.1. Вид спереди ИБП в корпусе Tower 6 – 10 – 20 кВА слева направо

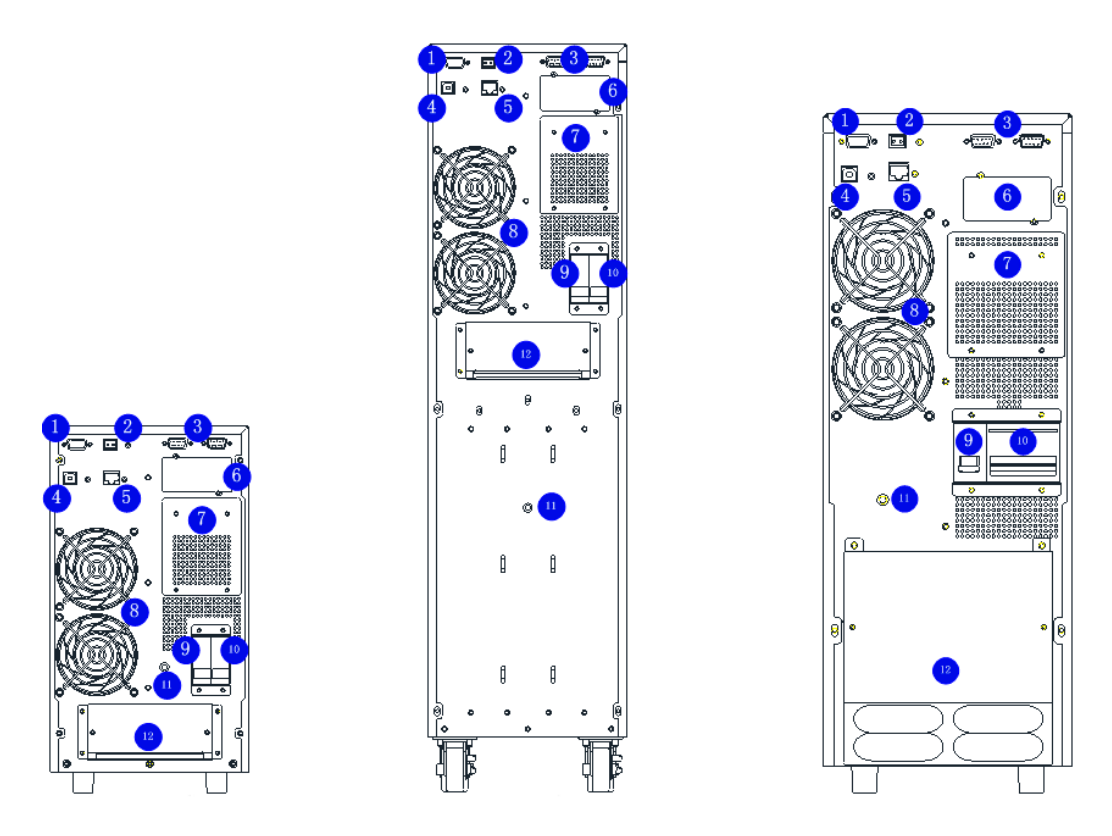

Рис. 1.4.2. Вид сзади ИБП в корпусе Tower 6 – 10 – 20 кВА слева направо

#### Обозначения

- 1) Разъем DB9, стандарт RS-232 для подключения программного обеспечения
- 2) Экстренное отключение (EPO): нормально-замкнутый контакт
- 3) Разъем для подключения кабелей параллельной работы (опция)
- 4) Разъем USB тип B для подключения программного обеспечения
- 5) Датчик температуры батарей (опция)
- 6) Интеллектуальный слот для плат мониторинга: SNMP, Modbus, «сухие» контакты
- 7) Кастомизация: ручной байпас или батарейный автомат или розетки
- 8) Вентиляторы
- 9) Входной автоматический выключатель статического байпаса
- 10) Входной автоматический выключатель выпрямителя
- 11) Заземление
- 12) Клеммы и крышка

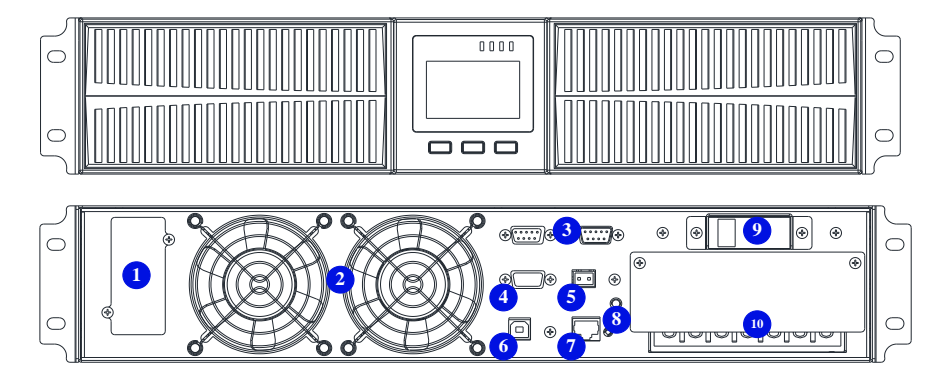

Рис. 1.4.3. Pro-Vision Black M6000 P4 RT LT ¦ Pro-Vision Black M10000 P4 RT LT

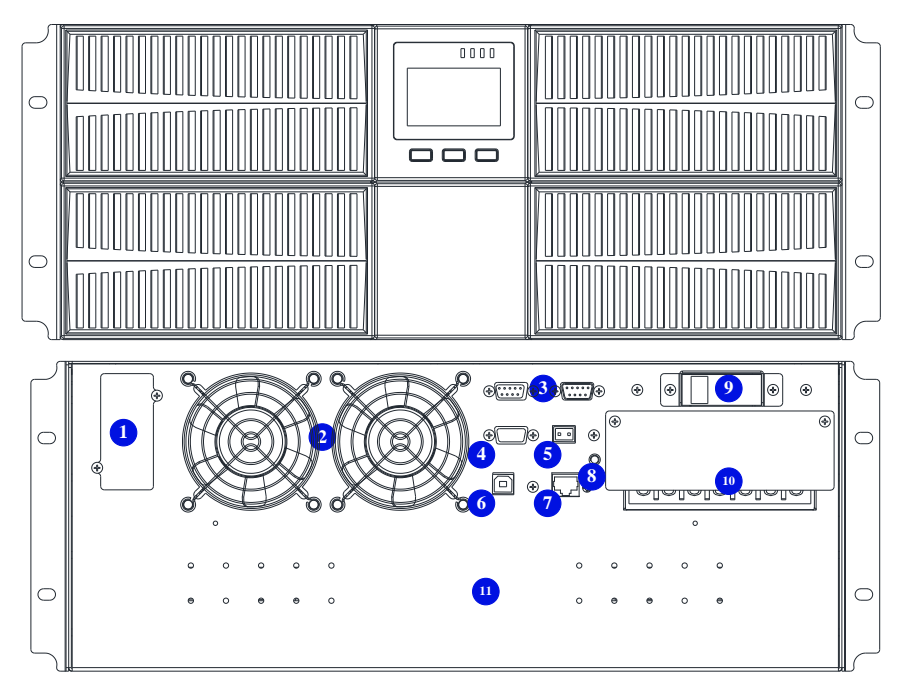

Рис. 1.4.4. Pro-Vision Black M6000 P4 RT ¦ Pro-Vision Black M10000 P4 RT

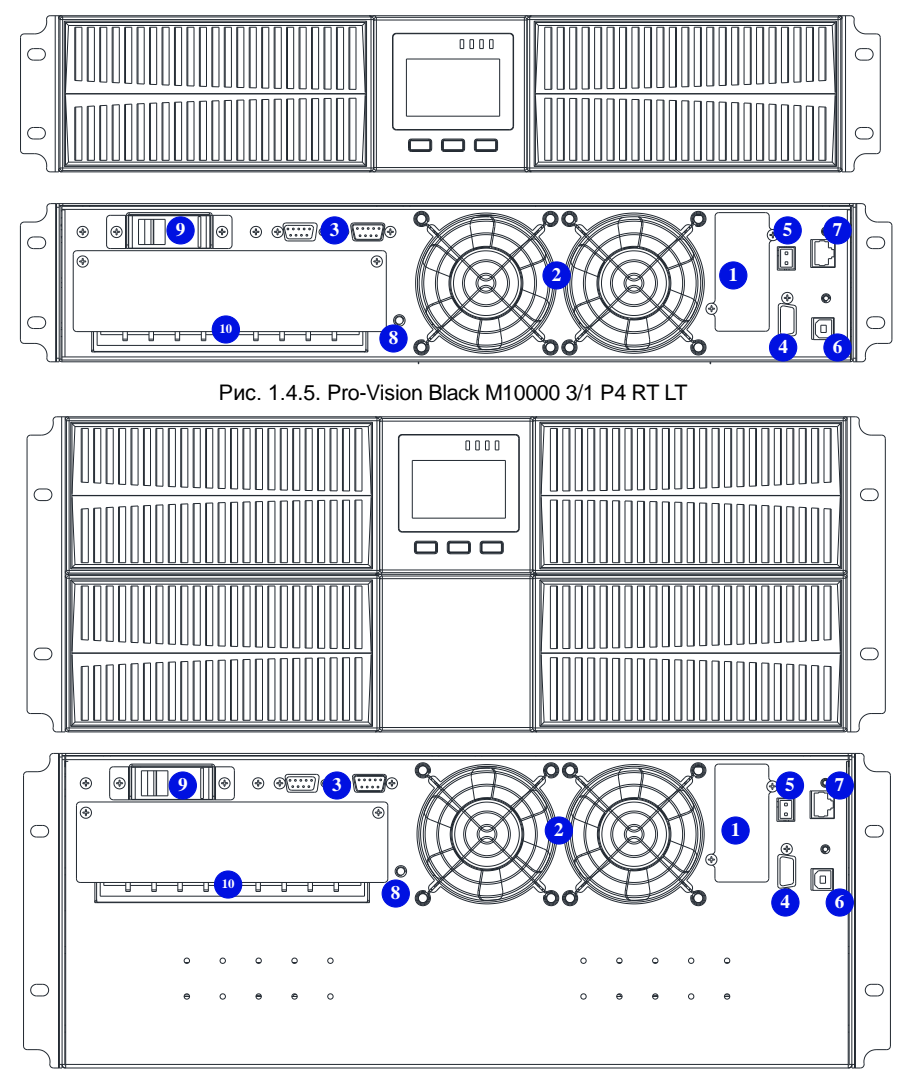

Рис. 1.4.6. Pro-Vision Black M10000 3/1 P4 RT

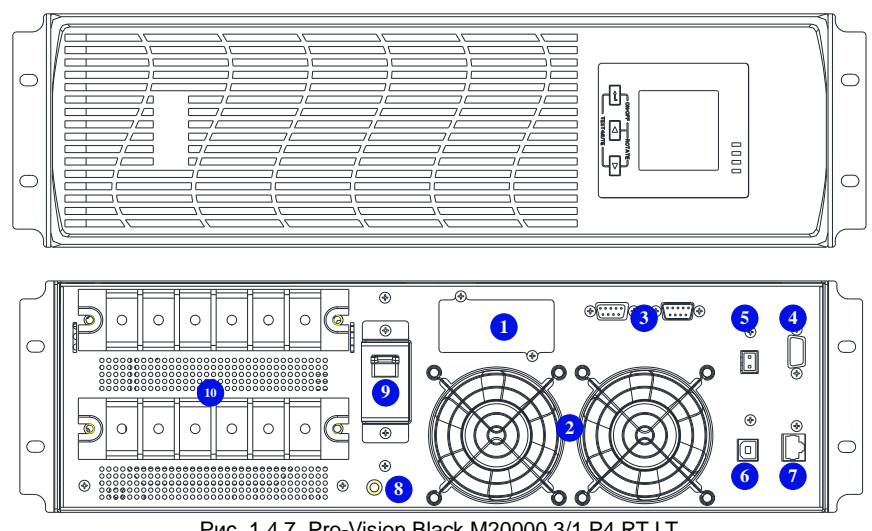

Рис. 1.4.7. Pro-Vision Black M20000 3/1 P4 RT LT

- 1) Интеллектуальный слот для плат мониторинга: SNMP, Modbus, «сухие» контакты
- 2) Вентиляторы
- 3) Разъем для подключения кабелей параллельной работы (опция)
- 4) Разъем DB9, стандарт RS-232 для подключения программного обеспечения
- 5) Экстренное отключение (EPO): нормально-замкнутый контакт
- 6) Разъем USB тип B для подключения программного обеспечения
- 7) Датчик температуры батарей (опция)<br>8) Заземление
- ...<br>Заземление
- 9) Автоматический выключатель статического байпаса
- 10) Клеммы и крышка
- 11) Батарейный блок

#### <span id="page-10-0"></span>**1.5 Описание принципов работы**

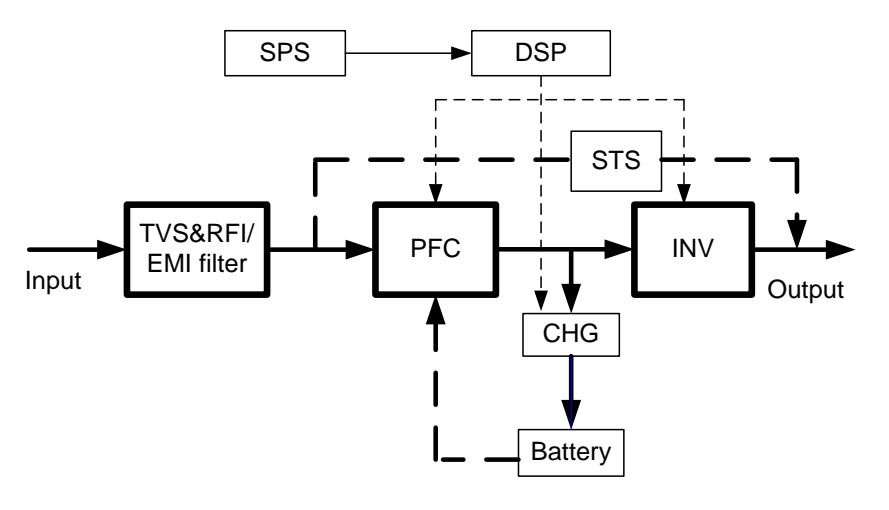

Рис. 1.3.: Система ИБП

#### **1.5.1 Устройство для подавления кратковременных перенапряжений (TVSS) и электромагнитный/радиочастотный фильтр (EMI/RFI)**

Данные узлы обеспечивают защиту от кратковременных перенапряжений и обеспечивают фильтрацию электромагнитных и радиочастотных помех. Они снижают импульс или помехи входной сети и обеспечивают защиту чувствительного оборудования.

#### **1.5.2. Выпрямитель/корректор мощности (PFC)**

При нормальной работе выпрямитель/корректор мощности преобразует сетевое напряжение в стибилизированное постоянное для питания инвертора, обеспечивая при этом близкое к идеальному синусоидальное потреблению тока. Синусоидальное потребление тока обеспечивает эффективное использование входной сети и снижение количества гармоник. В результате ИБП вносит минимальные искажения в сеть.

#### **1.5.3 Инвертор**

В нормальном режиме инвертор преобразует входное постоянное напряжение выпрямителя в чистое стабилизированное синусоидальное. При аварии входной сети инвертор получает энергию от батарей через DC/DC конвертор. Переключение между режимами работы нулевое. В обоих режимах инвертор обеспечивает чистое стабилизированное синусоидальное напряжение.

#### **1.5.4 Зарядное устройство батарей**

Зарядное устройство подключено к шине постоянного тока и точно регулирует напряжение для заряда батарей. Батареи заряжаются когда ИБП подключен к сети.

#### **1.5.5 DC/DC конвертор**

DC/DC конвертор преобразует напряжение от батарей до оптимального для инвертора уровня. Конвертор включает в себя повышающую схему, которая так же используется как корректор мощности.

#### **1.5.6 Батареи**

Стандартные модели имеют встроенные необслуживаемые клапанно-регулируемые герметизированные свинцово-кислотные батареи.

Модели с внешними аккумуляторами (LT) должны комплектоваться батарейными блоками 3UPVBMRT16-9, BOH-17, BOH-34, либо батарейными комплектами.

Для обеспечения заложенного срока службы батарей эксплуатация должна быть при температуре 15-25°С.

#### **1.5.7 Статический байпас**

ИБП обеспечивает альтернативный способ питания нагрузки от сети при аварии. При перегрузке, перегреве или других неисправностях ИБП автоматически переключит нагрузку на питание от байпаса. В режиме питания от байпаса активируется звуковая и световая сигнализация. Для ручного переключения нагрузки на питание от байпаса нажмите однократно кнопки " $\blacktriangleleft$  +  $\blacktriangleright$ ". **Внимание!** При питании нагрузки от байпаса не обеспечивается резервное питание при авариях входной сети.

#### <span id="page-11-0"></span>**1.6 Принципы работы ИБП**

Режимы работы ИБП: сетевой (онлайн) режим, байпасный режим, батарейный режим, экономичный (ECO) режим, режим конвертации частоты, режим самонагружения.

#### **Сетевой (онлайн) режим**

Схема приведена на рис. 1.6.1. Выпрямитель получает питание от сети и обеспечивает питание инвертора постоянным током. Нагрузка получает питание от инвертора. Зарядное устройство заряжает батареи.

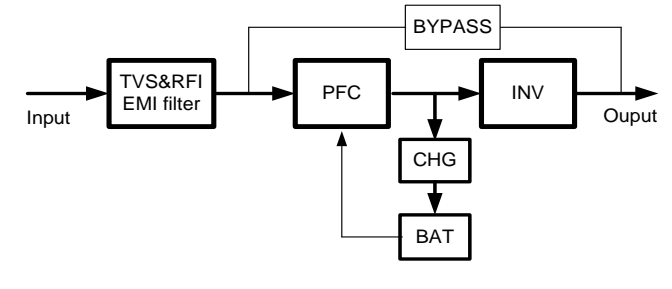

Рис. 1.6.1.

#### **Режим питания от статического байпаса**

При неисправности инвертора или его перегрузке ИБП переключает питание нагрузки от байпаса. Для ручного переключения нажмите кнопки " + ". Нагрузка будет подключена напрямую к сети и ИБП не обеспечит защиту нагрузки от аварий сети.

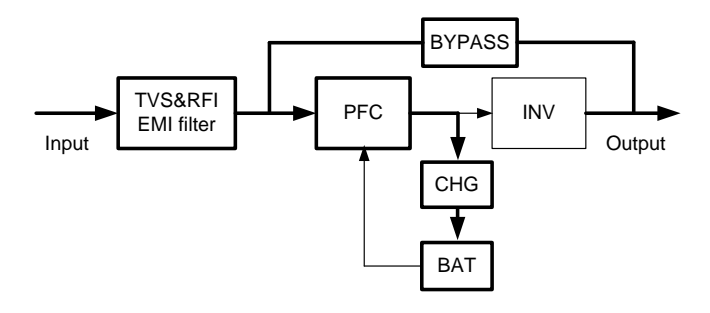

Рис. 1.6.2.

#### **Батарейный режим**

В сетевом режиме работы ИБП при аварии входной сети ИБП переключится в батарейный режим работы. В этом режиме питание инвертора обеспечивают батареи. Схема приведена на рис. 1.6.3.

**Внимание!** Нажатие на кнопок " + " в батарейном режиме полностью отключит ИБП.

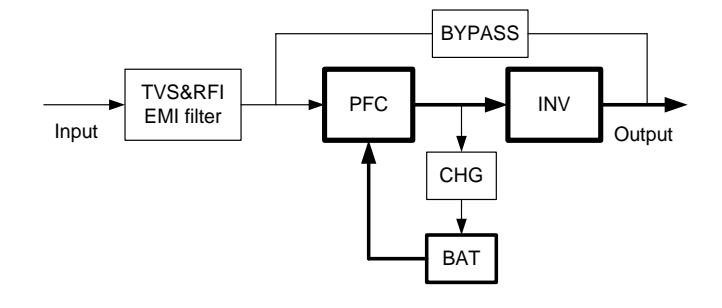

Рис. 1.6.3.

#### **Экономичный режим (ECO)**

Данный режим доступен только для одиночных ИБП. В экономичном режиме нагрузка получает питание от байпаса. Инвертор находится в ждущем режиме, зарядное устройство включено. Эффективность в этом режиме достигает 98%. ИБП может защитить нагрузку от скачков. При аварии входной сети ИБП переключится в батарейный режим.

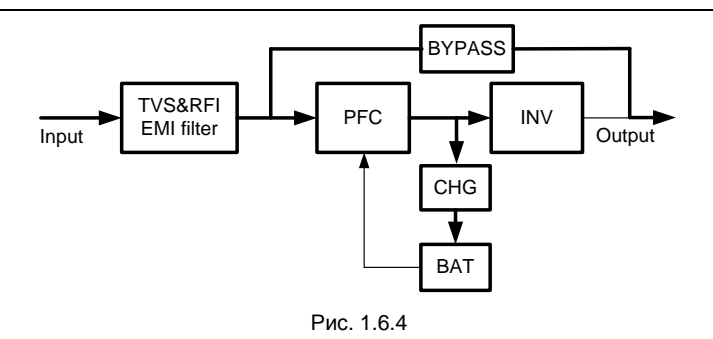

#### **Режим конвертора частоты**

В этом режиме входная и выходная частота отличаются и байпас заблокирован. **Внимание!** Если достигнут тайминг перегрузки ИБП отключится. **Внимание!** Нагрузка должна быть не более 50% от номинальной.

#### **Режим самонагружения.**

Данным режим используется если пользователь хочет испытать ИБП при отсутствии нагрузки. В этом режиме ток течет через выпрямитель, инвертор и шунтируется обратно через байпас. Данный режим расходует всего 5% электроэнергии при 100% нагрузке ИБП. Схема приведена на рис. 1.6.5

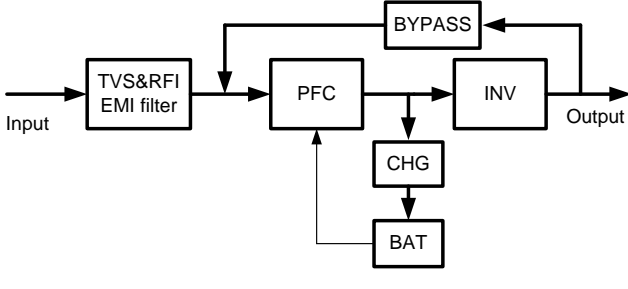

Рис. 1.6.5.

#### <span id="page-12-0"></span>**1.7 Технические характеристики**

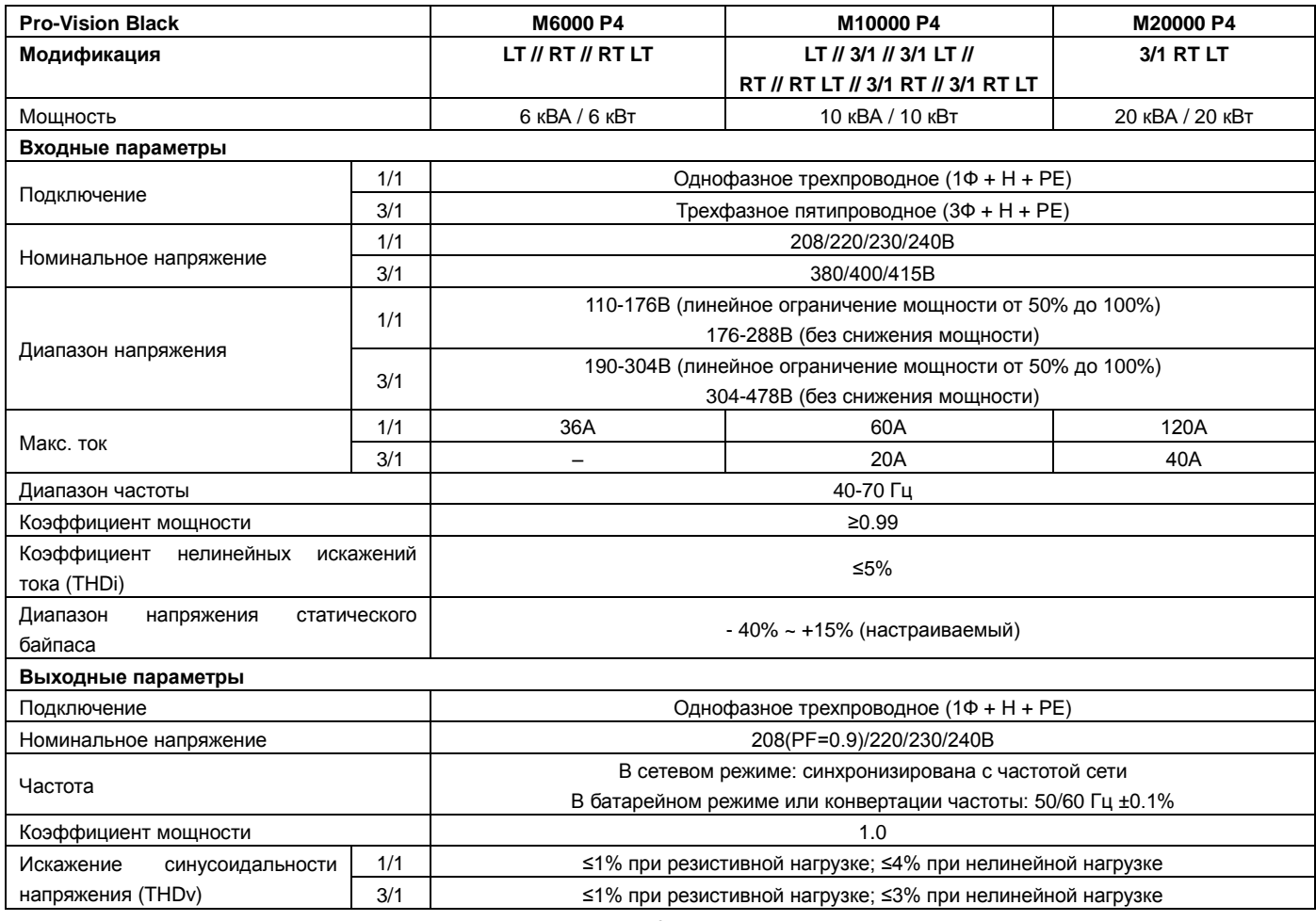

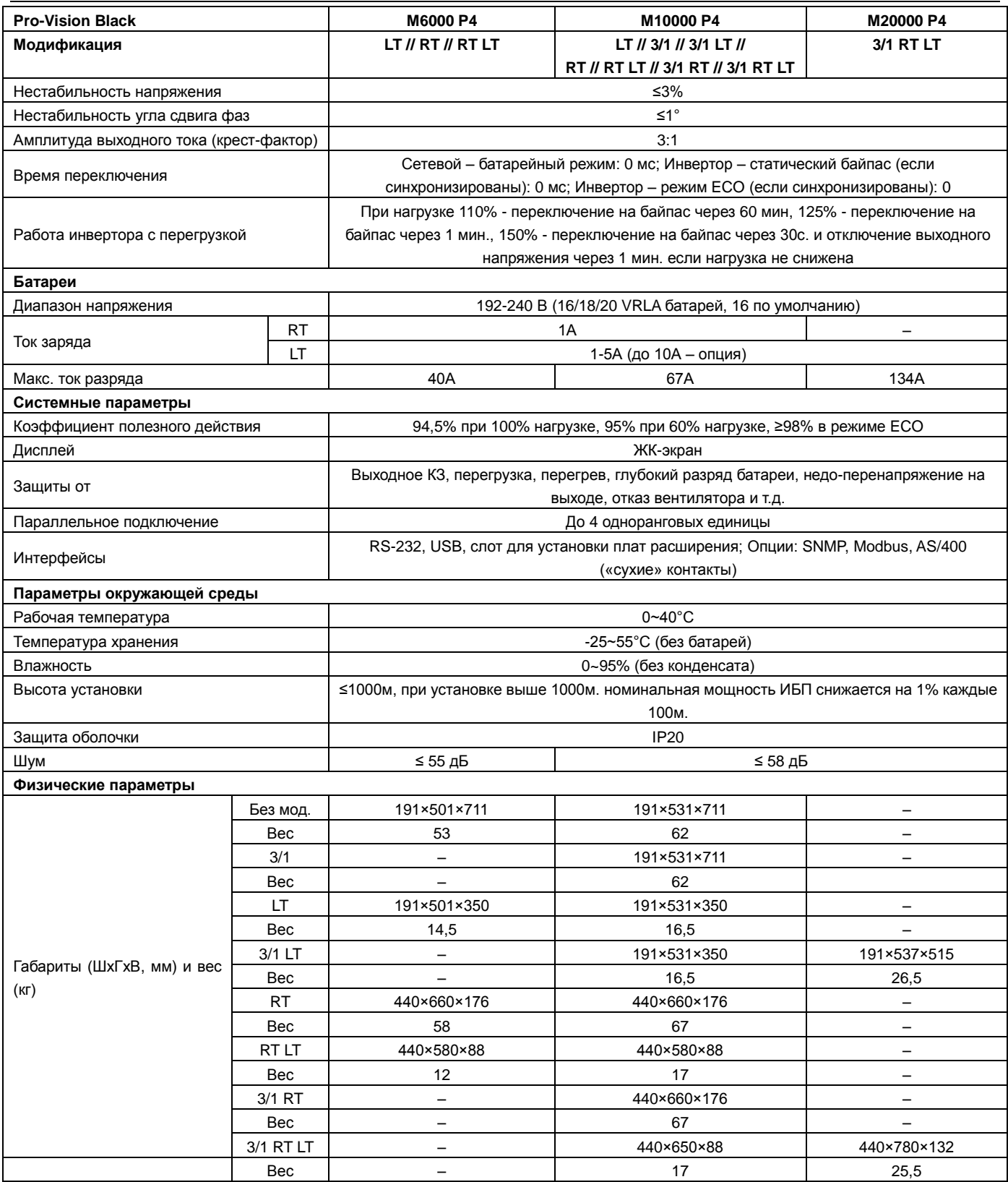

**Внимание! Если ИБП установлен в высокогороных районах >1000м мощность нагрузки должна быть ограничена в соответствии с таблицей:** 

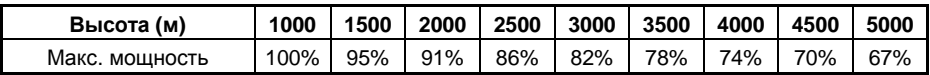

## <span id="page-14-0"></span>**2 Подключение**

Подключение и включение должно производится квалифицированным персоналом с принятием всех необходимых мер безопасности. **Внимание!** Эксплуатация ИБП за пределами диапазона температуры 15-25°С сокращает срок службы батарей.

#### <span id="page-14-1"></span>**2.1 Распаковка и проверка**

- 1. Распакуйте ИБП и проверьте содержимое упаковки. Упаковка содержит ИБП и руководство пользователя, монтажный комплект Rack-Tower kit (только для RT моделей), кабель USB и диск с ПО.
- 2. Проверьте ИБП, упаковку и содержимое на предмет внешних повреждений. При повреждении или некомплектности не включайте ИБП и известите поставщика.

#### <span id="page-14-2"></span>**2.2 Установка ИБП**

Для моделей RT (Rack-Tower) предусмотрено 2 способа установки ИБП: установка на поверхность или монтаж в шкаф 19" в зависимости от имеющегося пространства и предпочтений пользователя.

#### **1. Правила установки**

(1) ИБП должен устанавливаться в местах с хорошей вентиляцией вдали от источников воды, горючих газов и корродирующих веществ.

(2) Убедитесь что вентиляционные отверстия спереди и сзади ИБП не заблокированы. Обеспечьте как минимум 0,5м. свободного пространства с каждой из сторон.

(3) При распаковке ИБП может выпасть конденсат. Дождитесь полного высыхания ИБП перед началом работ. Нарушение этого правила может привести к поражению электрическим током и повреждению оборудования.

(4) Во входных цепях ИБП не допускается использовать устройства дифференциального тока (RCD).

#### **2. Установка на поверхность**

Возможны различные варианты установки: одиночный ИБП, одиночный ИБП с одним или несколькими батарейными блоками. Методика установки одна и та же.

Шаг 1. Установите уголки и соберите опорные ножки в зависимости от ширины ИБП и батарейных блоков

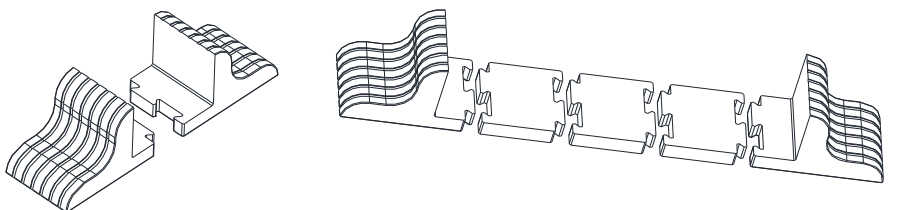

Шаг 2. Переверните ЖК-экран ИБП.

1. Аккуратно снимите пластиковые панели спереди ИБП.

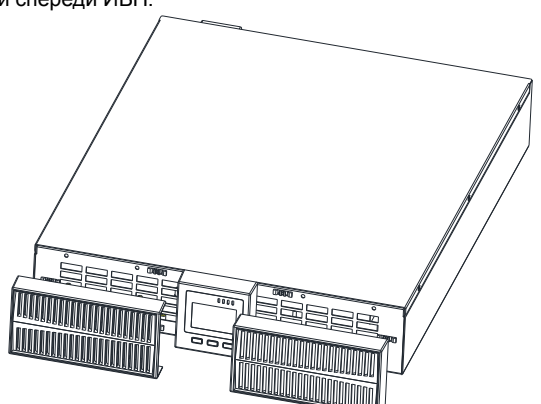

2. Аккуратно потяните LCD-экран и поверните его на 90 градусов по часовой стрелке (для моделей 1/1) или против часовой стрелки (для моделей 3/1) и установите его на позицию.

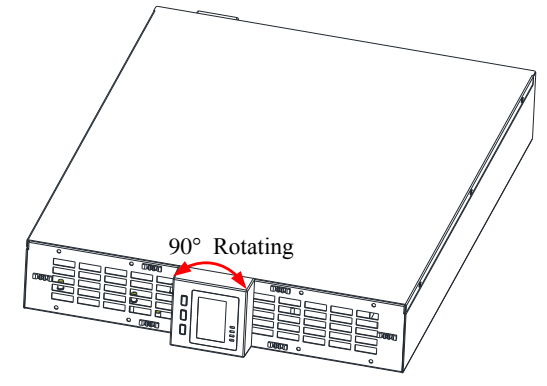

- 3. Установите обратно пластиковые панели.
- 4. Установите ИБП и батарейные блоки на опорные ножки. Для одного ИБП требуется пара опорных ножек.

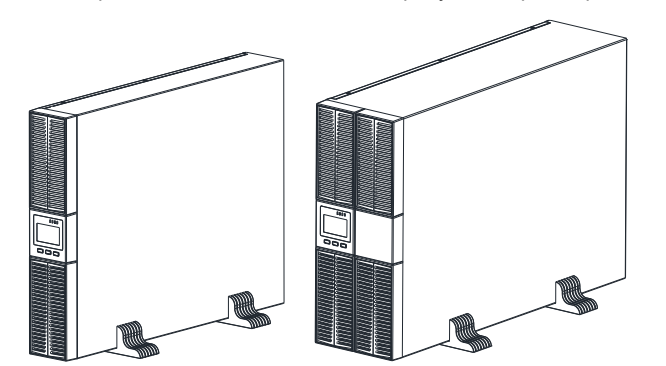

#### **3. Установка в шкаф 19"**

1. Возможны различные варианты установки: одиночный ИБП, одиночный ИБП с одним или несколькими батарейными блоками. Методика установки одна и та же.

2. Т.к. батарейные блоки слишком тяжелые, то их установку следует производить в первую очередь. Для их установки требуется двое или более людей. Устанавливайте их снизу вверх.

Установите ИБП в шкаф и завинтите кронштейны. Для этого:

1. Подготовьте два кронштейна и шесть винтов М4 из комплекта поставки. Приставьте кронштейны к ИБП как изображено на рис. ниже и завинтите.

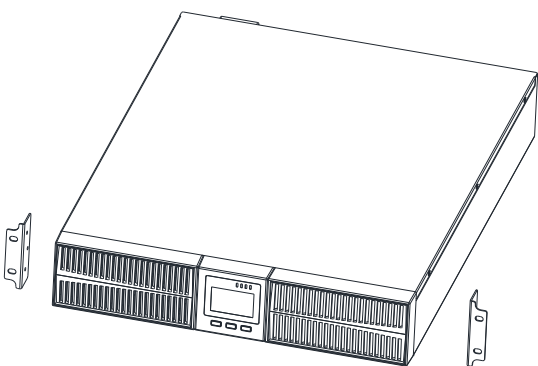

2. Установите ИБП на опорные уголки шкафа и задвиньте ИБП внутрь чтобы прижать кронштейны ИБП к 19" направляющим шкафа (отверстия в кронштейнах и направляющих должны совпасть). Привинтите кронштейны к направляющим.

Примечание: Опорные уголки, 19" направляющие и крепеж к ним не входят в комплект поставки ИБП и являются комплектующими к шкафу.

Для заказа телескопических опорных уголков обращайтесь в отдел продаж: опция RACKMOUNT KIT for RT UPS (артикул RMKIT).

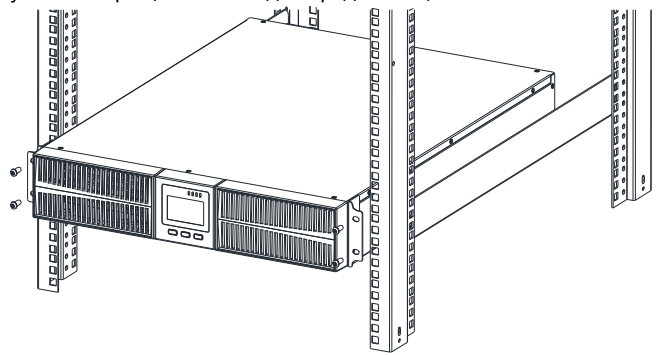

#### <span id="page-15-0"></span>**2.3 Подключение входа/выхода**

#### **1. Требования к установке**

#### 1. Правила установки

(1) ИБП должен устанавливаться в местах с хорошей вентиляцией вдали от источников воды, горючих газов и корродирующих веществ.

(2) Убедитесь что вентиляционные отверстия спереди и сзади ИБП не заблокированы. Обеспечьте как минимум 0,5м. свободного пространства с каждой из сторон.

(3) При распаковке ИБП может выпасть конденсат. Дождитесь полного высыхания ИБП перед началом работ. Нарушение этого правила может привести к поражению электрическим током и повреждению оборудования.

(4) Во входных цепях ИБП не допускается использовать устройства дифференциального тока (RCD).

#### 2. Установка

Установка и подключение должны производиться квалифицированным персоналом в соответствии со всеми предпринятыми мерами безопасности и в соответствии с местными нормами и правилами.

Для безопасности отключите входной выключатель. Для моделей LT отключите батарейный автомат.

Подключение моделей со встроенными АКБ:

(1) Снимите крышку с панели подключения сзади ИБП.

(2) Для ИБП 6кВА рекомендуются кабели L-N сечением 6мм<sup>2</sup> (стандарта UL1015: напряжение 600В, нагревостойкость 105°С, луженый медный многожильный в ПВХ-изоляции)

(3) Для ИБП 10кВА рекомендуются кабели L-N сечением 8-10мм<sup>2</sup> (стандарта UL1015: напряжение 600В, нагревостойкость 105°С, луженый медный многожильный в ПВХ-изоляции)

(4) Для ИБП 10кВА 3/1 рекомендуются кабели L1,L2,L3,N сечением 2,5мм<sup>2</sup> (стандарта UL1015: напряжение 600В, нагревостойкость 105°С, луженый медный многожильный в ПВХ-изоляции)

(5) Для ИБП 20 КВА 3/1 рекомендуются кабели L1,L2,L3,N сечением 6мм<sup>2</sup> (стандарта UL1015: напряжение 600В, нагревостойкость 105°С, луженый медный многожильный в ПВХ-изоляции)

**Внимание!** Не используйте настенные розетки в качестве источника питания ИБП, т.к. они не рассчитаны на такую нагрузку. В противном случае возможно воспламенение и разрушение розетки. Для моделей LT убедитесь что емкость батарей близка к 24Ач для исключения перезаряда. Если емкость батарей другая, то измените ток заряда в соответствии с емкостью батарей (как правило, ток выбирается равным 0,1С - 10% от емкости батарей).

Внимание! После подключения кабелей проверьте что винты клемм надежно затянуты.

(4) Подключите входные, выходные, батарейные кабели к клеммам. См. рис. ниже

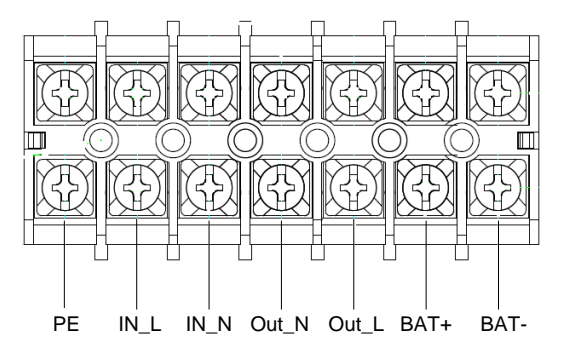

Клеммы подключения ИБП 6 и 10кВА

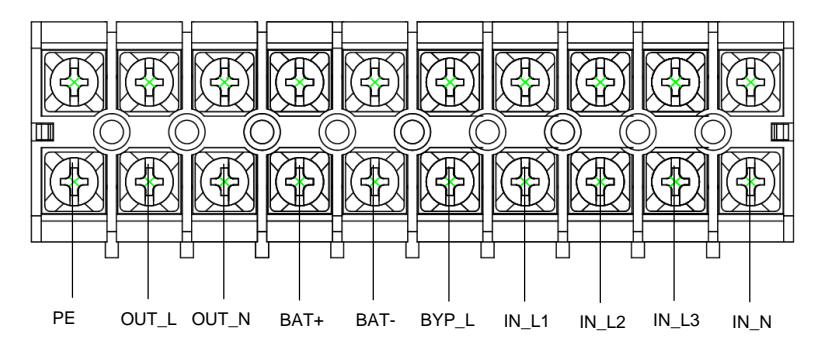

Клеммы подключения ИБП 10кВА 3/1

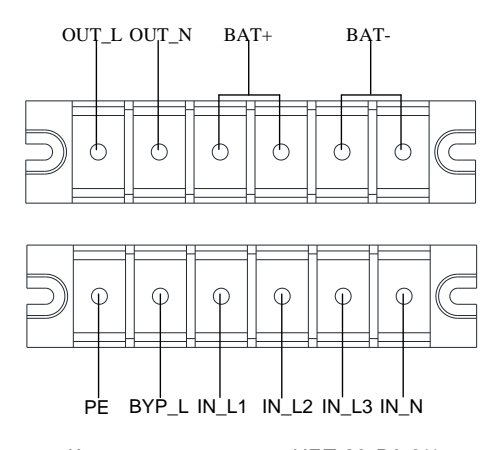

Клеммы подключения ИБП 20кВА 3/1

(5) Подключите заземляющий проводник. Сечение заземления должно соответствовать значениям приведенным выше. Кабель должен быть желто-зеленого цвета.

(6) После подключения кабелей проверьте правильность подключения.

(7) Установите выходной автоматический выключатель между ИБП и нагрузкой.

(8) Перед подключением нагрузок отключите их. Затем подключите. Включайте нагрузки последовательно одну за другой.

(9) Независимо от того подключен ИБП к сети или нет на выходе ИБП может быть напряжение. Узлы внутри ИБП могут быть под напряжением после отключения ИБП. Для полного отключения выходного напряжения отключите ИБП и отсоедините его от входных источников питания.

(10) Зарядите батареи в течение 8 ч. перед разрядом. После завершения подключения ИБП включите входной автоматический выключатель. ИБП начнет заряд батарей автоматически. Вы можете использовать ИБП не дожидаясь полного заряда батарей, но время резервирования будет меньше.

(11) Если требуется подключение индуктивных нагрузок, таких как электродвигатели или лазерные принтеры, то требуется произвести расчет пусковой мощности и выбрать ИБП мощностью не менее пусковой мощности нагрузки.

#### <span id="page-17-0"></span>**2.4 Подключение внешних батарей (модели LT)**

1. Номинальное напряжение внешних батарей должно быть 192В. Каждая группа батарей должна состоять из 16 шт. 12В необслуживаемых батарей подключенных последовательно. Для обеспечения длительного времени автономии можно подключать несколько групп батарей, но должны соблюдаться требования: одно и то же напряжение, один и тот же тип батарей.

2. Для ИБП 6кВА рекомендуются кабели +/– сечением 6мм<sup>2</sup>. (стандарта UL1015: напряжение 600В, нагревостойкость 105°С, луженый медный многожильный в ПВХ-изоляции).

Для ИБП 10кВА рекомендуются кабели +/– сечением 10мм<sup>2</sup>. (стандарта UL1015: напряжение 600В, нагревостойкость 105°С, луженый медный многожильный в ПВХ-изоляции).

Для ИБП 20кВА 3/1 рекомендуются кабели +/- сечением 25мм<sup>2</sup> (стандарта UL1015: напряжение 600В, нагревостойкость 105°С, луженый медный многожильный в ПВХ-изоляции)

Инструкции по подключению батарей должны строго выполняться. При несоблюдении инструкций существует риск поражения электрическим током.

(1) Требуется установка автоматического выключателя (рубильника-выключателя с предохранителями) постоянного тока между батареей и ИБП. Номинальный ток должен быть не менее указанного в технических характеристиках.

(2) Отключите батарейный автомат и подключите 16 батарей последовательно.

(3) Подключите кабель к батарее, если вы подключите кабель сначала к ИБП, то возможно поражение электрическим током. Положительный полюс батарей подключается к ИБП красным кабелем. Отрицательный полюс батарей подключается к ИБП черным кабелем. Желто-зеленый кабель подключается к заземляющему контакту батарейного шкафа.

3. Для завершения подключите батарейные кабели к ИБП. Не включайте нагрузку. Подключите кабели входной сети к соответствующим клеммам. Включите батарейный автомат. Включите входной сетевой автомат. ИБП начнет заряд батарей.

#### <span id="page-17-1"></span>**2.5 Подключение параллельной системы**

1. Введение

Если ИБП укомплектован опцией параллельной работы, то до 4 одноранговых единиц могут быть подключены в параллельную работу для объединения мощности и/или резервирования. Идентификационный номер (ID) ИБП должен быть различным.

2. Подготовка к подключению параллельной системы

(1) Подготовьте два 15-контактных кабеля длиной менее 3м.

**Примечание**: если ИБП укомплектованы опцией параллельной работы, то кабели в комплекте.

(2) Выполните условия подключения для одиночной системы

(3) Подключите выходные кабели каждого ИБП к выходному распределительному щиту.

**Примечание**: распределительный щит не входит в комплект поставки ИБП. Для его заказа свяжитесь с поставщиком.

(4) Для каждого ИБП требуется индивидуальный батарейный комплект

**Примечание**: для применения общего батарейного комплекта и формирования технических условий для его эксплуатации обратитесь к поставщику.

(5) Схема подключения приведена на рисунке ниже.

(6) Подготовьте входные и выходные автоматические выключатели (распределительные щиты).

Требования к выходным кабелям:

Выходные кабели не должны превышать длины 20м.

Разница в длине входных и выходных кабелей не должна превышать 10%

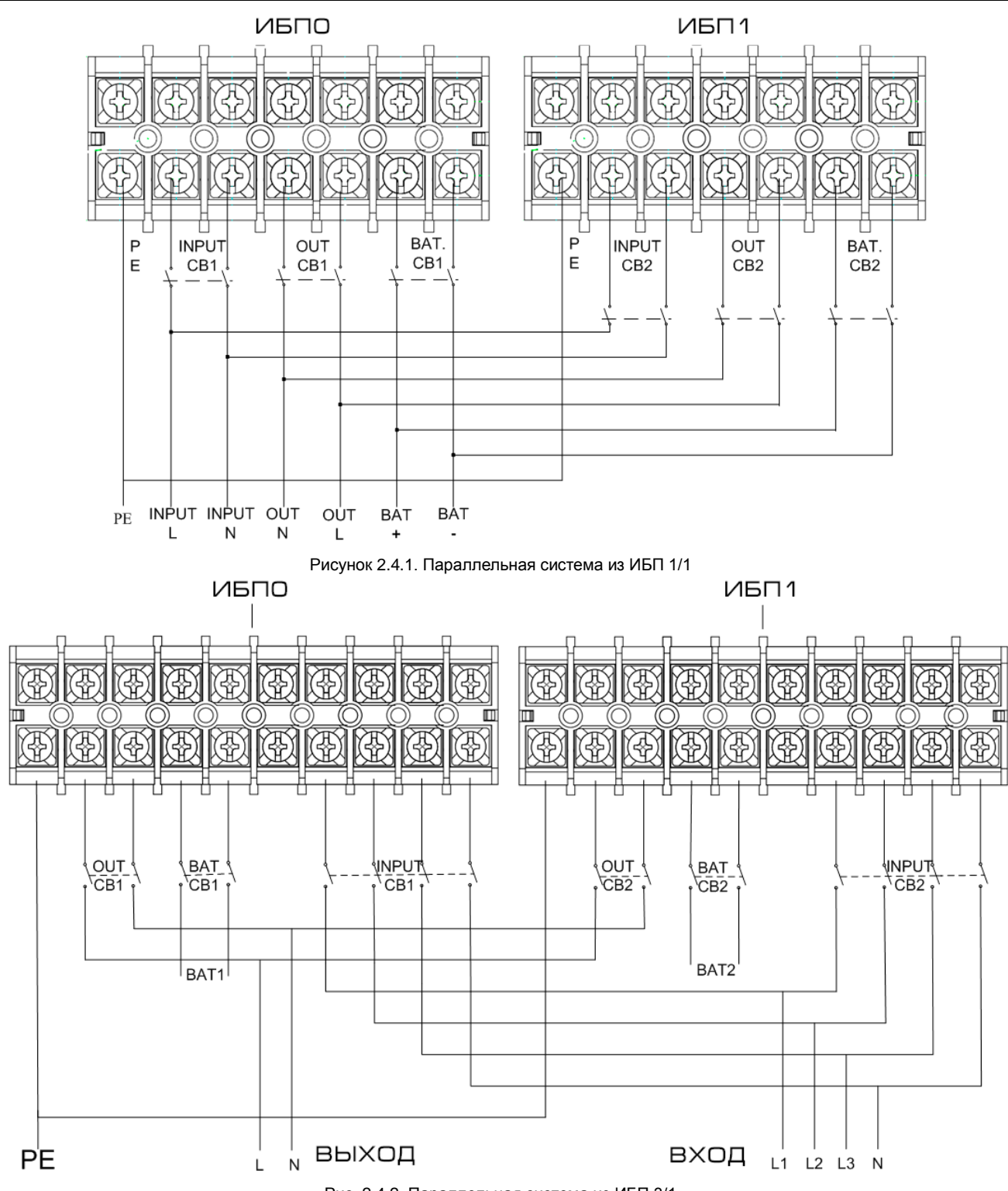

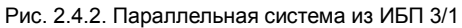

#### <span id="page-19-0"></span>**2.6 Подключение кабелей для параллельной работы**

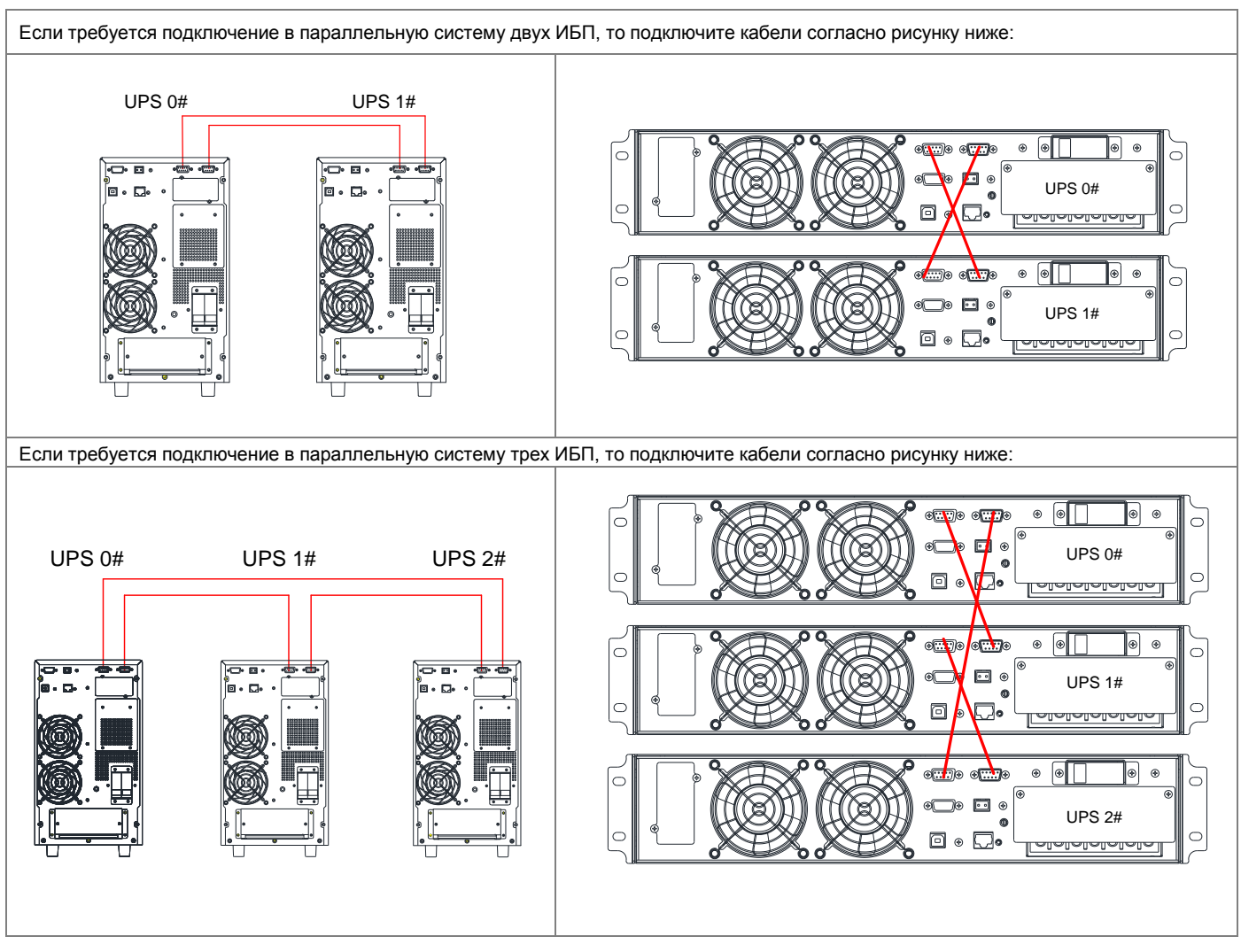

Если требуется подключение в параллельную систему четырех ИБП, то подключите кабели согласно рисунку ниже:

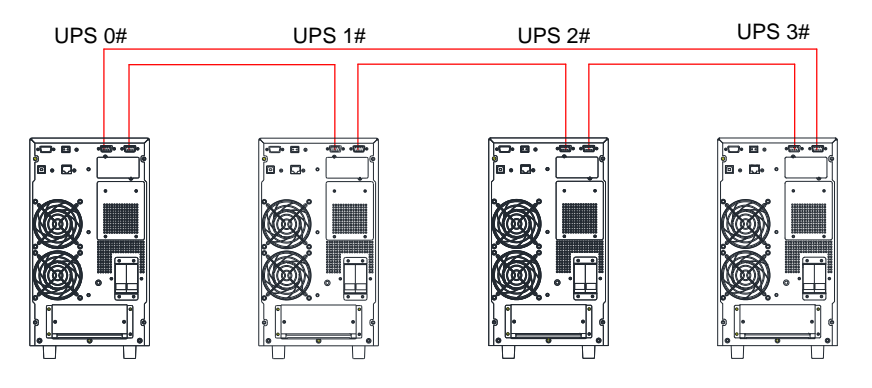

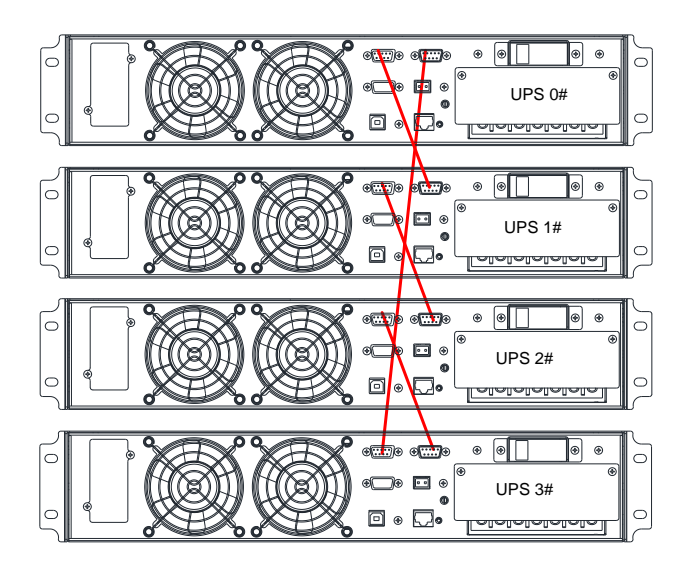

Внимание! Перед включением параллельной системы включите в настройках ИБП функцию параллельной работы.

#### <span id="page-20-0"></span>**2.7 Настройка параллельной работы.**

1. Подключите ИБП1 с помощью кабеля RS232 к ПК. Подключите прикладное ПО.

2. Войдите в меню системных настроек (Setting: System Setting), включите режим параллельной работы (System mode: Parallel)

3. Установите количество ИБП в системе 2 (United number). Установите идентификационный номер (ID) 0. Подтвердите установки (Set). 4. Подключите ИБП2, включите режим параллельной работы (System mode: Parallel). Установите количество ИБП в системе 2 (United

number). Установите идентификационный номер (ID) 1. Подтвердите установки (Set).

Если количество ИБП в системе 3 шт., то установите количество ИБП (United number) 3.

5. Подключите ИБП3, включите режим параллельной работы (System mode: Parallel). Установите количество ИБП в системе 3 (United number). Установите идентификационный номер (ID) 2. Подтвердите установки (Set).

# <span id="page-21-0"></span>**3 Индикация и управление**

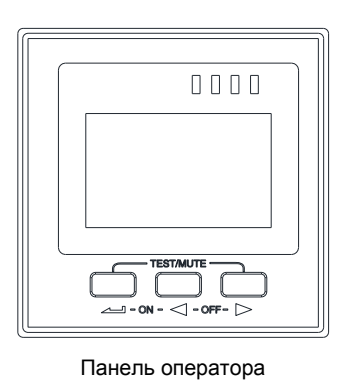

 $(1)(2)(3)(4)$ 

 $\triangle$ 

心 門 日

Описание панели управления

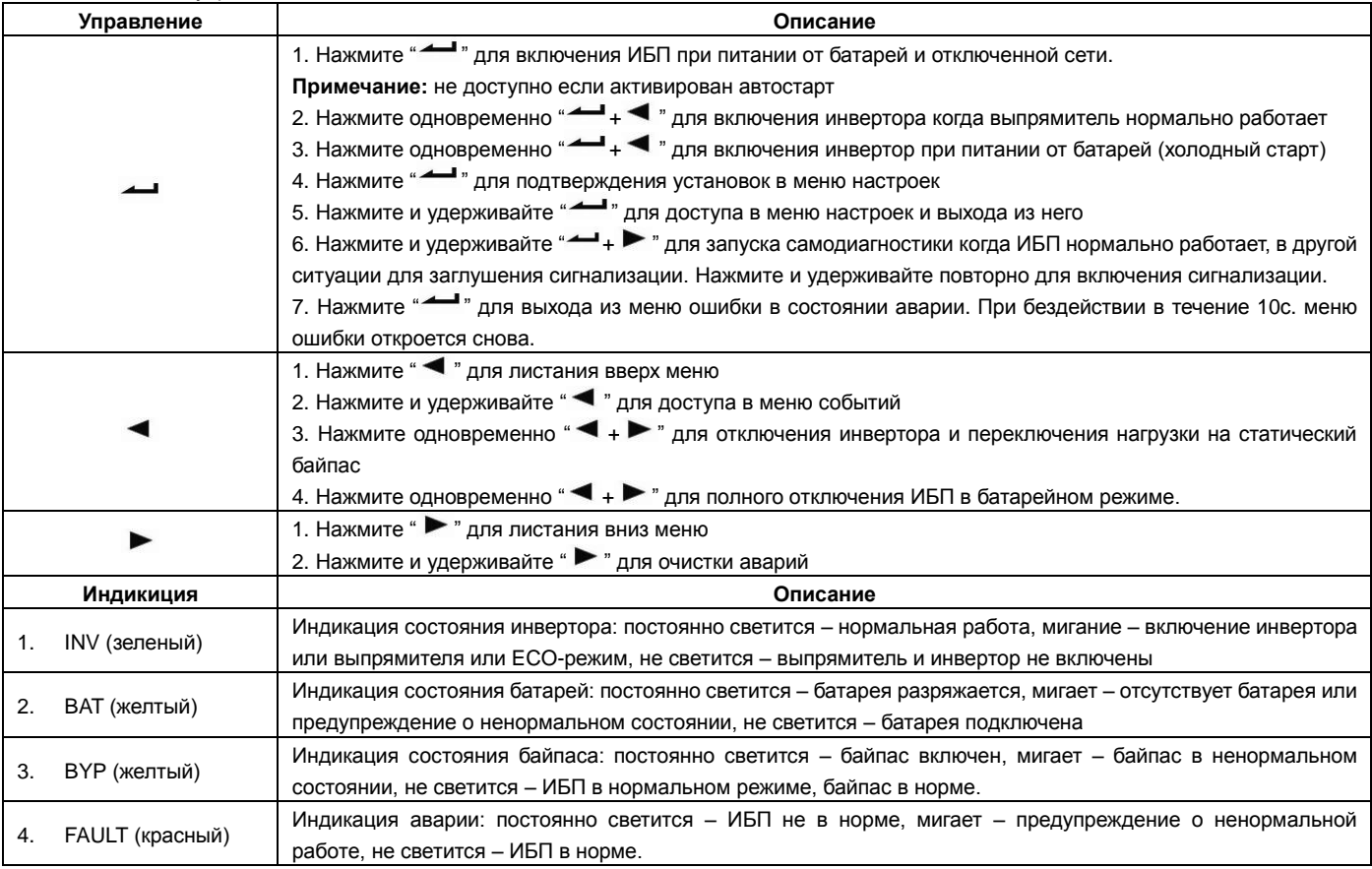

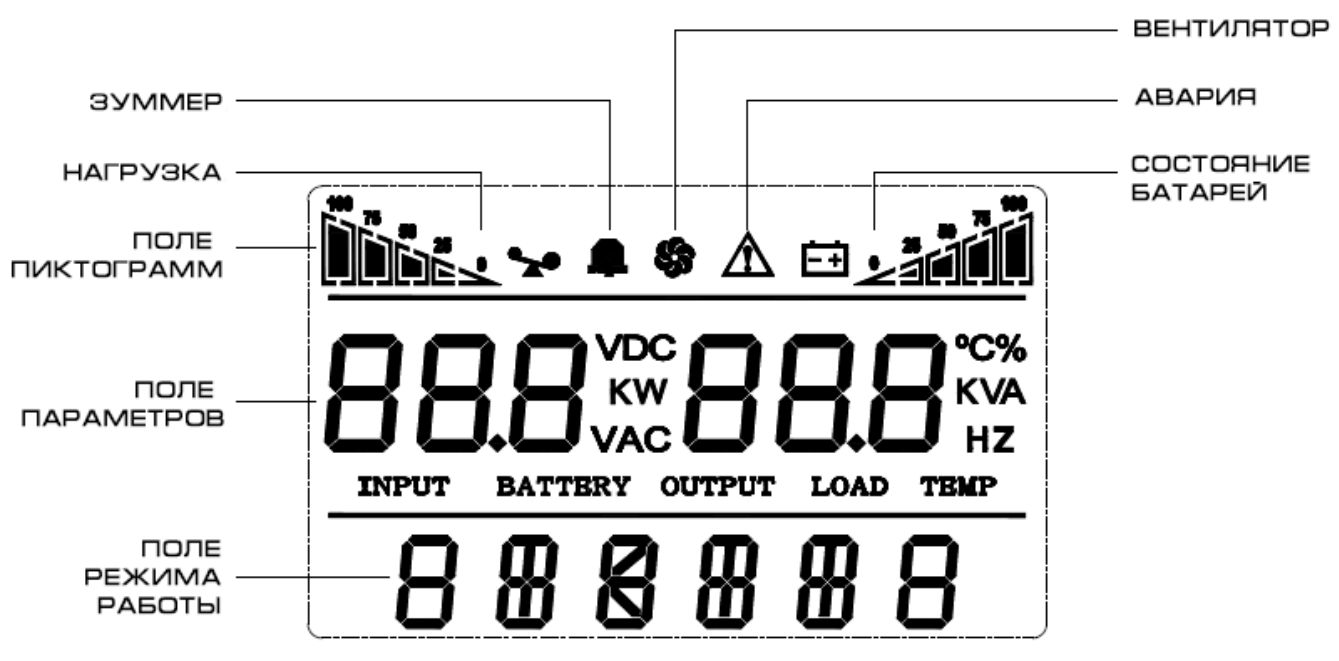

#### ЖК-экран

ЖК-экран разделен на 3 поля: поле с пиктограммами, поле параметров, поле режима работы ИБП.

- Поле пиктограмм состоит из:
	- Пиктограммы нагрузки и батарей отображают уровень нагрузки и заряда батарей. Каждое значение соответствует 25%. Пиктограмма нагрузки мигает при перегрузке. Пиктограмма батарей мигает когда емкость батарей слишком мала или батарея не подключена.
	- Пиктограмма вентиляторов отображает состояние вентиляторов. При нормальной работе отображается вращение вентилятора. Если мигает – вентилятор отключен или неисправен.
	- Пиктограмма зуммера отображает состояние заглушения зуммера. В нормальном режиме пиктограмма не отображается. Нажмите и удерживайте кнопки " <sup>+</sup> → F " в батарейном или аварийном режиме для заглушения зуммера. Так же можно отключить звук через программное обеспечение. При отключении звука отобразится пиктограмма.
	- Пиктограмма неисправности отображается в аварийном режиме. В других случаях она не отображается.
- В поле параметров отображаются настройки в меню настроек.
- В поле параметров отображаются номер страницы и запись журнала в меню событий.
- Поле параметров:
	- В этом поле отображается информация об ИБП. Нажмите кнопки " " или " " для просмотра входного напряжения и частоты, входного напряжения и частоты, напряжения батарей и емкости, количества батарей, нагрузки, температуры, версии прошивки и т.д.
	- Код ошибки отображается в аварийном режиме.
	- В меню настройки отображаются параметры: выходное напряжение (OPU), адрес (Id), параллельная работа (PAL), напряжение окончания разряда (Eod), экспертный режим (EP), количество батарей (PCS), экстренное отключение (EPO) и т.д.
- Поле состояния ИБП:
	- В течение 20 секунд после старта отображается номинальная мощность ИБП
	- Через 20 секунд после запуска ИБП отображается режим работы ИБП: STdby (режим ожидания), byPASS (режим байпаса), Line (сетевой режим), bAT (батарейный режим), bATT (режим тестирования батарей), FAULT (аварийный режим), FC (режим конвертора частоты), ECO (экономичный режим), TEST (режим самодиагностики).

#### Описание меню

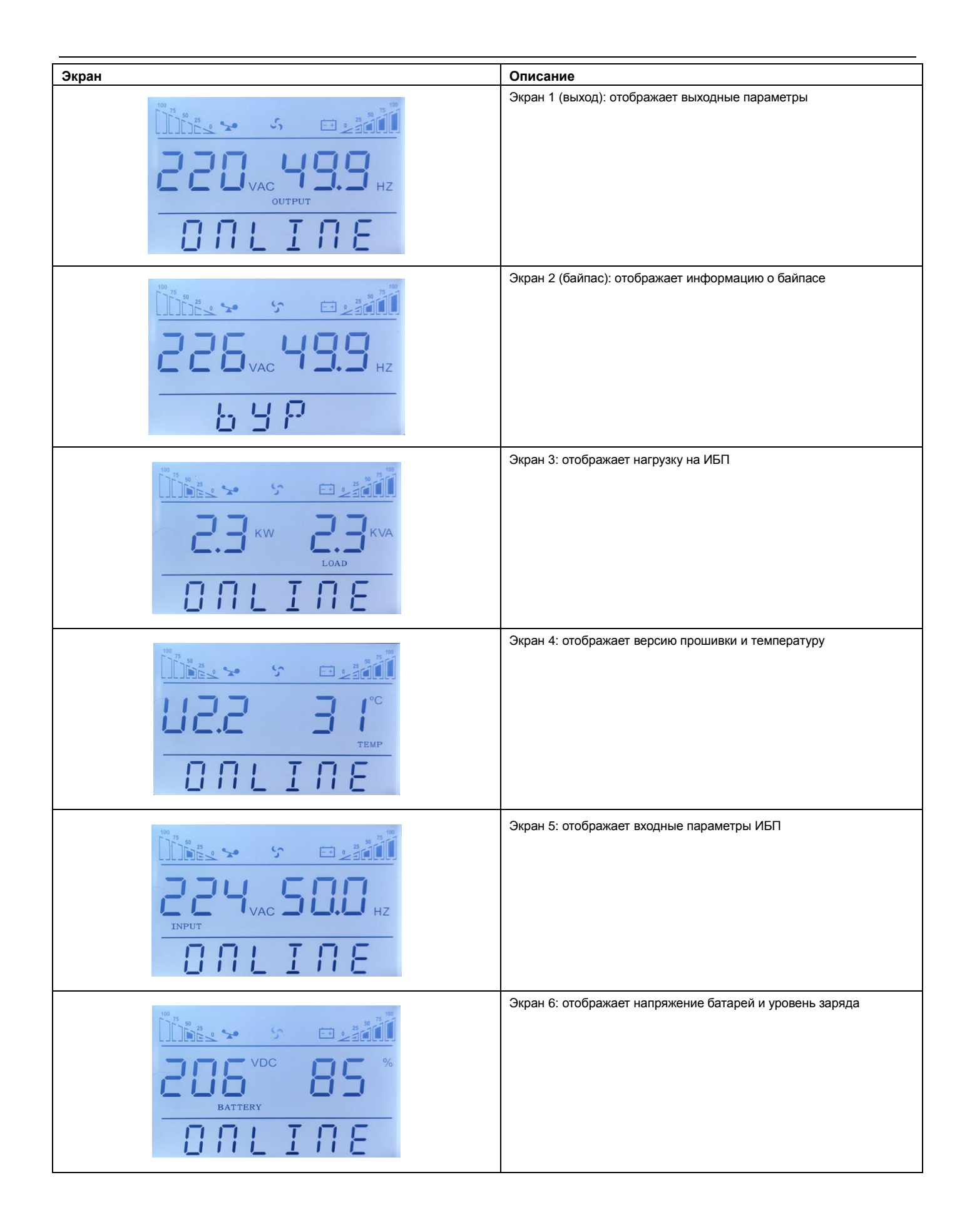

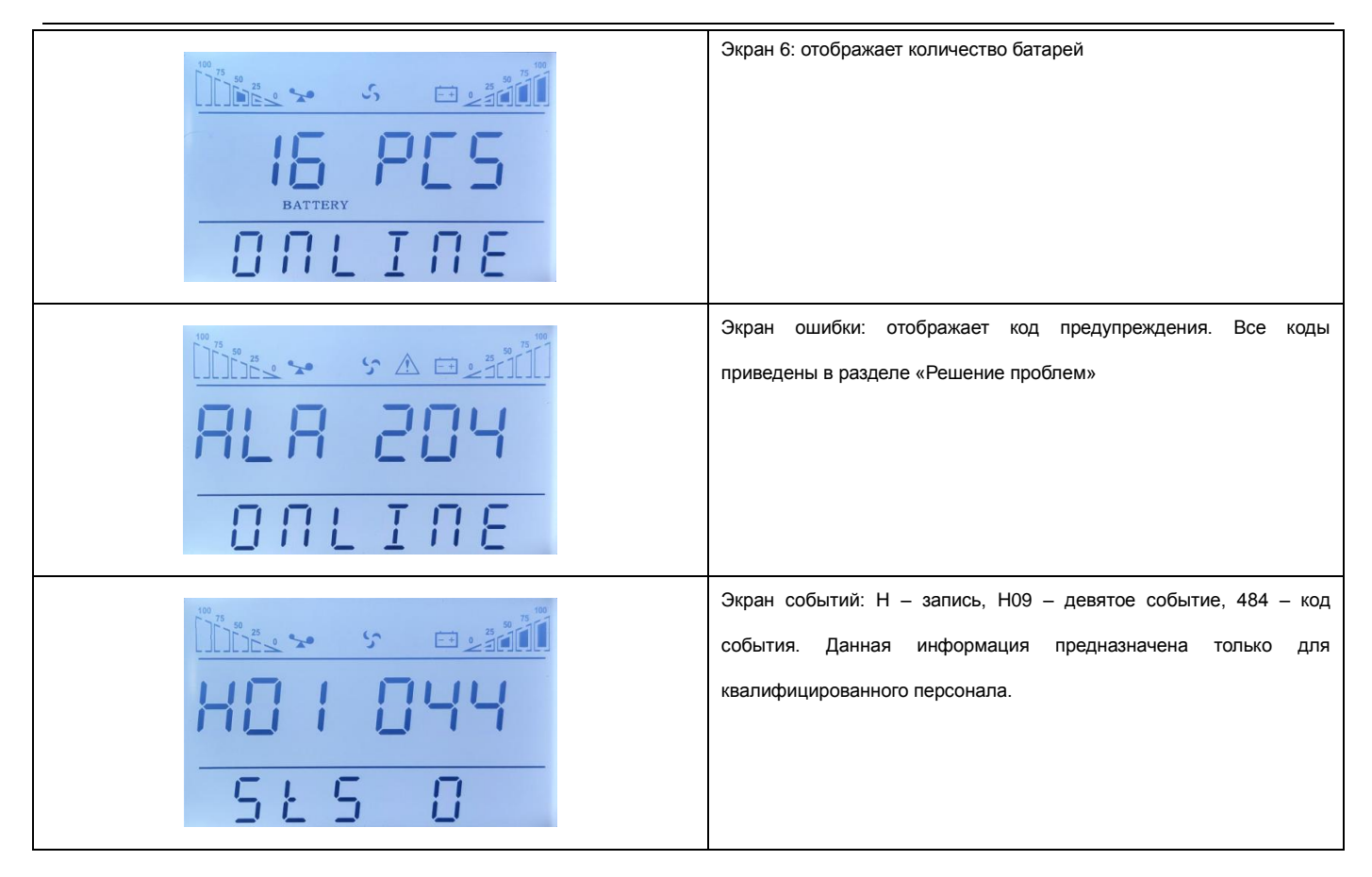

#### Журнал событий

Нажмите и удерживайте кнопку " < " для доступа в журнал событий. Нажмите кнопки button " < " или " \* для просмотра событий. Журнал содержит 20 записей (600 записей в программном обеспечении для мониторинга ИБП). Нажмите и удерживайте кнопку " " для выхода из меню.

#### **Изменение параметров**

Если вы хотите изменить параметры, то нажмите и удерживайте кнопку "- ". Большинство параметров можно изменить только в режиме ожидания ИБП (STdby).

Выбор нового параметра осуществляется кнопками " < " или " >". Для подтверждения выбора нажмите кнопку " "

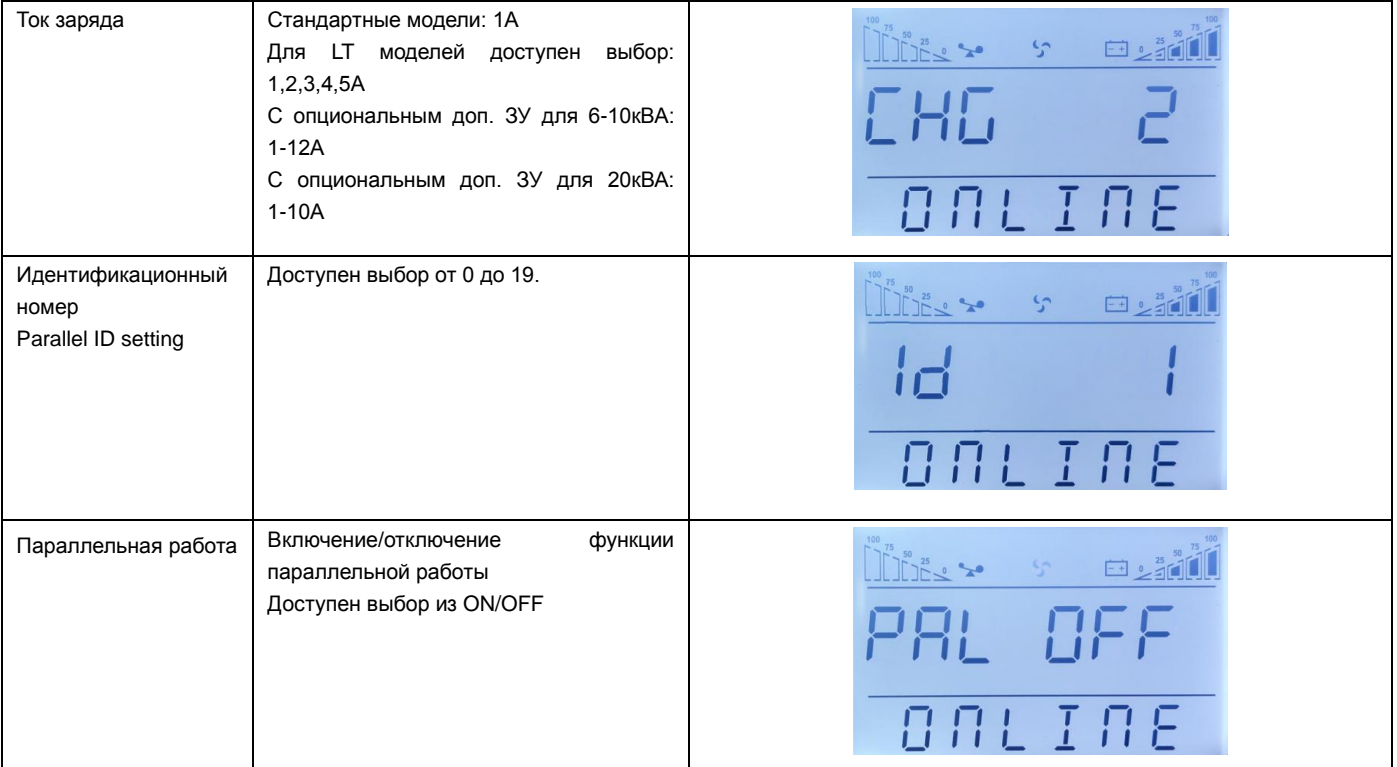

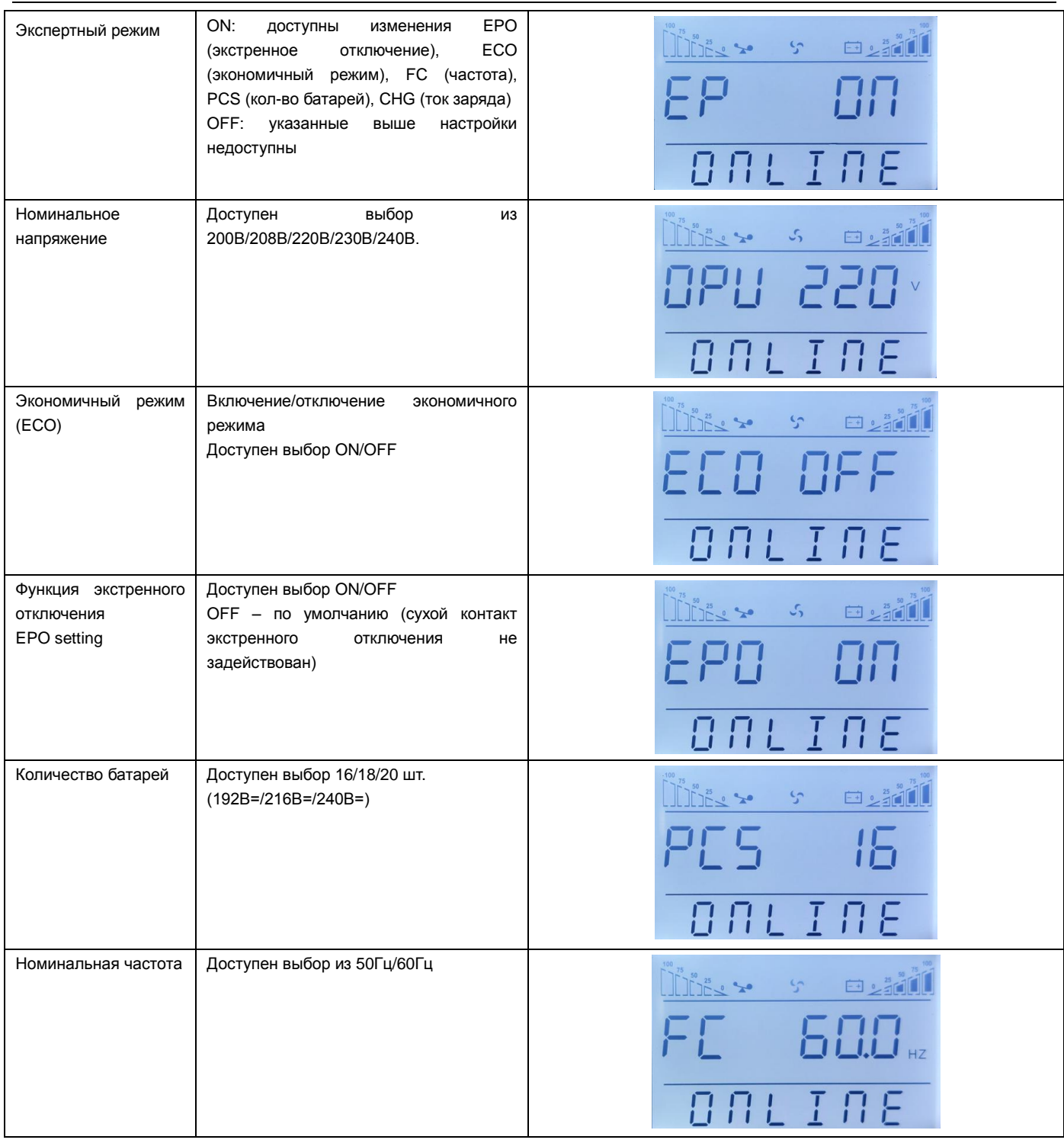

Внимание! При номинальном напряжении 200/208В выходной коэффициент мощности 0.9. Внимание! Если требуется изменение прочих параметров, то сделайте это с помощью программного обеспечения.

# <span id="page-25-0"></span>**4 Работа ИБП**

## <span id="page-25-1"></span>**4.1. Режимы работы ИБП**

#### **4.1.1. Включение ИБП в сетевом режиме**

(1) После проверки правильности подключения к сети включите батарейный автомат (только для LT). Затем включите входной автомат. Вентиляторы ИБП начнут вращение и ИБП перейдет в режим байпаса.

(2) После того как индикатор INV начнет мигать, байпас включится, индикатор BYP будет светиться желтым. В этом режиме нагрузка запитана от сети через байпас.

Примечание: ИБП настроен на ручное включение, вам следует нажать одновременно на " +  $\blacktriangleleft$  " для включения инвертора.

(3) Зеленый индикатор будет включен постоянно и ИБП начнет работу в нормальном (сетевом) режиме. При неисправности входной сети ИБП переключится в батарейный режим без прерывания питания нагрузки.

#### **4.1.2. Включение ИБП от батарей (холодный пуск)**

(1) Включите батарейный автомат (только для LT моделей)

(2) Нажмите однократно кнопку " " для включения ИБП. Нажмите одновременно и удерживайте 2с. кнопки " + " до звукового сигнала.

(3) В течение 1 минуты включится инвертор ИБП с питанием от батарей. Если сетевое питание восстановится ИБП перейдет в сетевой режим.

#### **4.1.3. Отключение ИБП в сетевом режиме**

(1) Отключите нагрузки и выходной автомат.

(2) Нажмите одновременно кнопки "  $\blacktriangleleft + \blacktriangleright$ ". Если ИБП в сетевом режиме то он переключится в режим байпаса.

(3) Для моделей LT отключите входной автомат, а затем батарейный для полного отключения ИБП.

(4) Для стандартных моделей отключите сетевой автомат для полного отключения ИБП.

#### **4.1.4. Отключение ИБП в батарейном режиме.**

(1) Для отключения нажмите одновременно и удерживайте >1с. кнопки  $\bullet + \blacktriangleright$  "

(2) После отключения инвертора ИБП перейдет в режим ожидания. На экране ИБП не будет отображаться информация и на выходе не будет напряжения.

Внимание! Отключайте все нагрузки перед отключением ИБП.

Внимание! Отключайте нагрузки перед включением ИБП и включайте нагрузки последовательно одну за другой после включения инвертора ИБП.

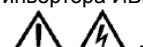

**ПРЕДУПРЕЖЕНИЕ: внутренняя шина постоянного тока остается под напряжением в течение нескольких минут после отключения ИБП. Перед открытием корпуса выдержите паузу не менее 10 минут и проверьте напряжение на шине перед началом работ.**

#### <span id="page-26-0"></span>**4.2. Параллельная работа.**

#### **4.2.1. Включение параллельной системы.**

Проверьте правильность подключения силовых и коммуникационных кабелей в соответствии с разделом 2.3.

(1) Включите выходные автоматы CB1 и CB2

(2) Включите входные автоматы ИБП1 и ИБП2. Примерно после 2 мин. ИБП начнут работу в параллельном режиме.

(3) Включите внешние батарейные автоматы (для моделей LT)

(4) Включите нагрузку. Нагрузка теперь запитана от параллельной системы.

#### **4.2.2 Отключение параллельной системы.**

(1) Отключите нагрузки. Нажмите одновременно " + " для переключения в режим байпаса. Отключите выходные автоматы. Отключите входные автоматы всех ИБП.

(2) Для моделей LT отключите батарейные автоматы. Через несколько секунд ИБП полностью отключатся.

#### **4.2.3. Установка параллельной системы**

(1) Перед установкой новой параллельной системы подготовьте входные и выходные кабели, выходной автомат и кабели параллельной работы.

(2) Отключите входные и выходные автоматы каждого ИБП. Подключите входные кабели, выходные кабели и батарейные кабели.

- (3) Подключите кабели параллельной работы к ИБП
- (4) Включите батарейные автоматы и входные автоматы всех ИБП в параллельной системе.

(5) Включите каждый ИБП и осмотрите экран каждого ИБП. Убедитесь что показания нормальные и инверторы ИБП включились.

#### **4.2.4 Удаление одного ИБП из параллельной системы**

(1) Если вы хотите убрать один ИБП из параллельной системы, которая находится в сетевом режиме нажмите одновременно кнопки

 $\bullet + \blacktriangleright$  " на удаляемом ИБП. ИБП отключит выходное напряжение немедленно.

(2) Отключите входной автомат, внешний входной автомат, выходной автомат и батарейный автомат.

(3) Нажмите на остальных ИБП одновременно кнопки " < + > ". Все они перейдут в режим байпаса.

(4) Отсоедините кабели параллельной работы с удаляемого ИБП.

(5) Нажмите одновременно кнопки " + " на оставшихся ИБП для включения инверторов.

#### <span id="page-26-1"></span>**4.3 Сервисный режим (ручной байпас) (только для моделей Tower)**

В данном режиме платы ИБП отключены от входной сети, потребители подключены напрямую к сети.

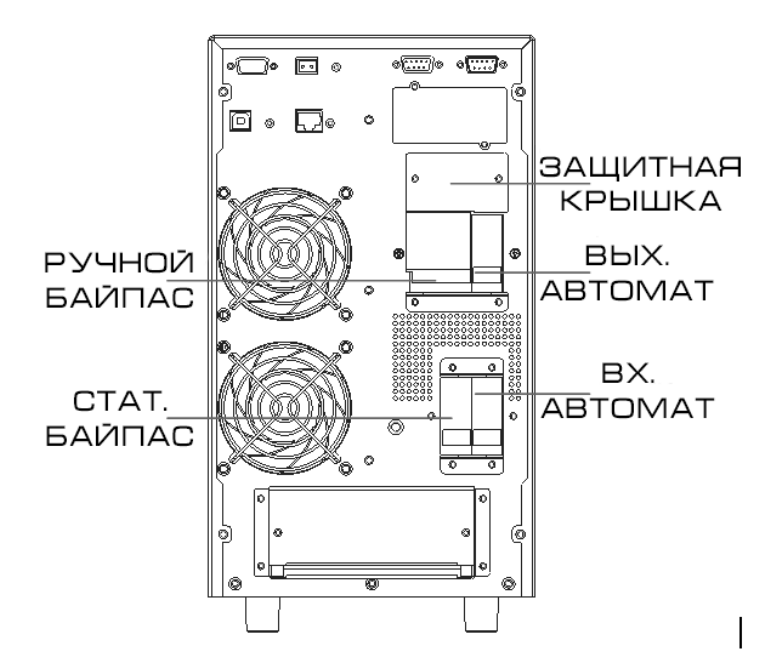

1. Состояние ИБП в сетевом режиме:

Входной автомат выпрямителя и статического байпаса и выходной автомат включены. Автомат ручного байпаса отключен.

2. Включение сервисного режима:

(1) Снимите защитную панель автомата ручного байпаса. ИБП переключится в режим статического байпаса и издаст звуковой сигнал.

(2) Включите автомат ручного байпаса.

(3) Отключите выходной автомат, входной автомат выпрямителя и статического байпаса

(4) Отключите батарейный автомат (для моделей LT требуется отключить внешний батарейный автомат). У моделей со встроенными АКБ требуется отключение обоих полюсов батарей.

3. ИБП находится в сервисном режиме.

Обратный порядок включения:

(1) Для моделей со встроенными АКБ подключите оба полюса батарей. Для моделей LT включите внешний батарейный автомат.

(2) Включите входной автомат выпрямителя и статического байпаса и выходной автомат.

(3) Когда ИБП находится в режиме статического байпаса отключите автомат ручного байпаса. Установите обратно защитную крышку. (4) Включите инвертор ИБП.

#### <span id="page-27-0"></span>**5. Интерфейсы связи**

ИБП может иметь несколько интерфейсов связи: RS232, «сухой» контакт EPO, SNMP, USB, выходные «сухие» контакты, RS485.

**Внимание!** Только одна карта из SNMP или выходных «сухих» контактов или RS485 может быть использована в одно и то же время. Только один интерфейс из RS232 или USB может быть использован в одно и то же время.

Подключите c помощью соответствующего кабеля разъем (RS232 или USB) оборудования для мониторинга (компьютер) к разъему ИБП RS232 или разъему ИБП USB для мониторинга одиночного ИБП.

#### <span id="page-27-1"></span>**5.1 Контакты разъемов RS232 и USB**

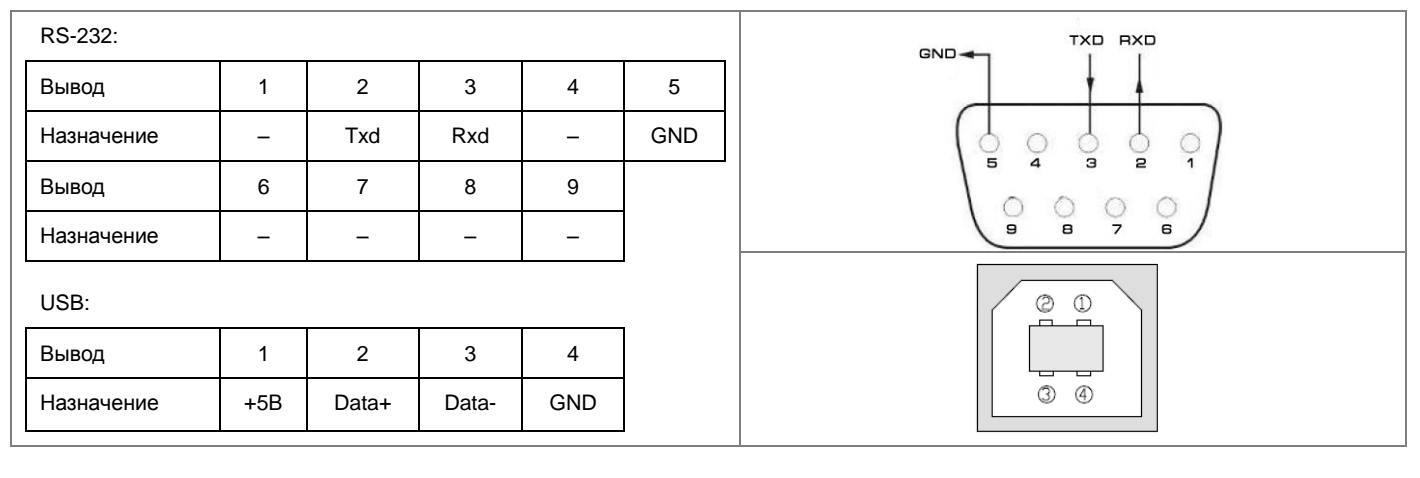

#### <span id="page-28-0"></span>**5.2 Контакт EPO**

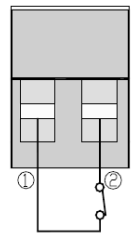

Экстренное отключение – это функция которая мгновенно отключает всех потребителей от питания. Разъем расположен на задней панели ИБП (см. рис. 1.2). Контакт нормально замкнут. Если разомкнуть контакт то ИБП будет немедленно отключен.

Примечание: по умолчанию функция отключена. Если вы хотите задействовать ее, то используйте прикладное ПО для активации.

В нормальной ситуации контакты 1 и 2 замкнуты. При аварийной ситуации разомкните контакты.

#### <span id="page-28-1"></span>**5.3 Интеллектуальный слот**

ИБП имеет один слот для плат расширения: SNMP, «сухие» контакты AS/400 и RS485. Платы устанавливаются в слот сзади ИБП. В процессе установки не требуется выключение ИБП. Порядок установки:

- Снимите крышку интеллектуального слота
- Вставьте соответствующую плату
- Закрутите винты.

#### **Плата SNMP (опция)**

Используется для мониторинга ИБП через протокол TCP/IP. Пользователь может проверить состояние ИБП, напряжение и ток через интернет. См. руководство пользователя по плате SNMP для получения дополнительной информации.

#### **Плата сухих контактов AS/400**

Используется для мониторинга нескольких состояний ИБП:

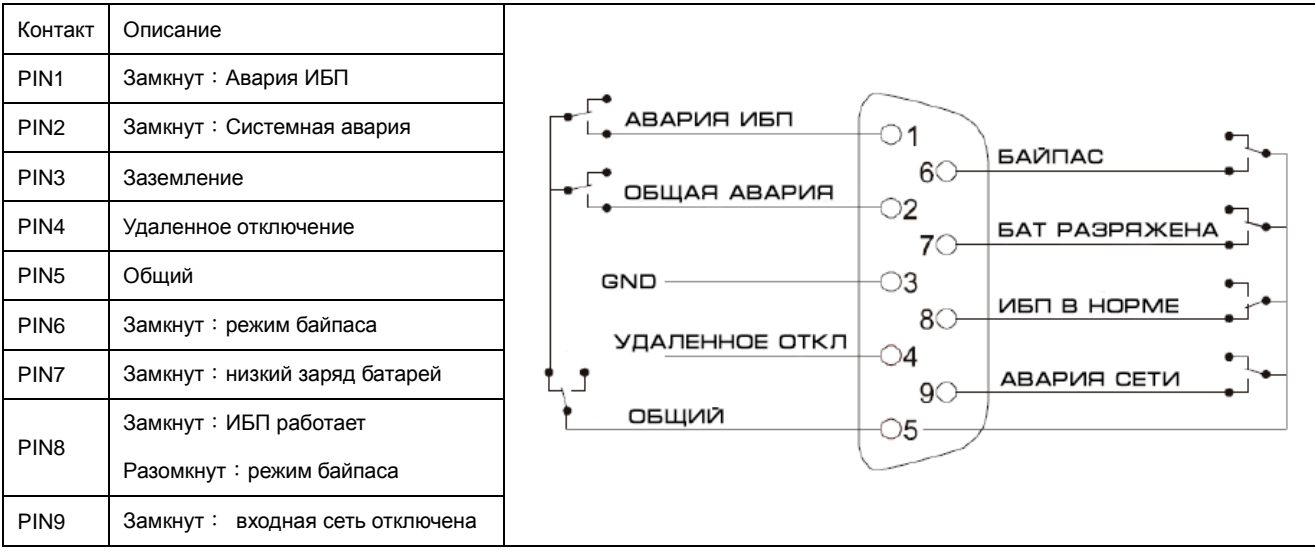

#### **Плата RS485**

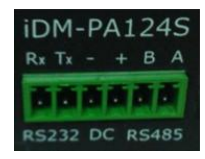

Адаптер позволяет интегрировать данные, полученные от ИБП в пользовательскую систему,

работающую по протоколу Modbus (TCP или RTU). Физические интерфейсы: RS-232, RS-485.

#### <span id="page-28-2"></span>**6. Обслуживание**

В данном разделе приведен порядок обслуживания батарей, их утилизации и замены, проверки состояния ИБП и его функций.

#### <span id="page-28-3"></span>**6.1 Обслуживание батарей**

ИБП требует минимального обслуживания. Встроенные батареи необслуживаемые клапанно-регулируемые герметизированные свинцово-кислотные батареи. Если ИБП подключен к сети, независимо от того включен он или нет он осуществляет заряд батарей и обеспечивает функцию защиты от перезаряда и глубокого разряда.

(1) Батареи должны заряжаться каждые 4-6 месяцев если ИБП не используется длительное время.

(2) При высокой температуре хранения (>20°С) батареи должны быть заряжены и разряжены каждые 2 месяца. Стандартное время заряда должно быть как минимум 12ч.

(3) В нормальных условиях эксплуатации срок службы батарей составляет от 3 до 5 лет. Если состояние батарей неудовлетворительное,

- то замена должна производится ранее стандартного срока службы.
- (4) Замена батарей должна производиться квалифицированным персоналом.
- (5) Заменяйте батареи в том же количестве и того же типа которые использовались ранее.

(6) Не меняйте одну или несколько батарей в группе. Все батареи должны быть заменены в одно и то же время согласно инструкции от

<span id="page-29-0"></span>поставщика.

#### **6.2 Утилизация батарей**

(1) До начала работ снимите металлические предметы: часы, украшения и прочее

(2) Используйте изолирующие перчатки и обувь. Используйте изолированный инструмент.

(3) Если требуется замена кабелей приобретайте оригинальные запасные части от авторизованных дилеров или сервисных центров для избежания перегрева и искрения, которые могут привести к возгоранию при недостаточности пропускной мощности.

(4) Не утилизируйте батареи путем сжигания. Батареи могут взорваться.

(5) Не вскрывайте корпус батарей. Вытекающий электролит токсичен и опасен для кожи и глаз.

(6) Не замыкайте положительный и отрицательный электроды батарей, иначе это приведет к электрической дуге и возгоранию

(7) Проверьте что на батарею не поступает напряжение. Батарейная цепь гальванически не изолирована от входного потенциала. Между клеммами и землей может присутствовать опасное напряжение.

(8) Даже если входной автомат отключен компоненты внутри ИБП подключены к батарее и могут быть под опасным напряжением. Поэтому, перед началом работ отключите батарейный автомат или разомкните перемычку между батареями.

(9) Батареи являются источником опасного напряжения и тока. Обслуживание батарей должно проводиться квалифицированным персоналом, который обучен работе с батареями. Другой персонал не должен быть допущен к работам.

#### <span id="page-29-1"></span>**6.3. Замена батарей**

(1) Нажмите одновременно кнопки " < + > " для переключения в режим байпаса

- (2) Включите автомат ручного байпаса
- (3) Снимите обе боковые крышки с ИБП
- (4) Отсоедините батарейные кабели один за другим
- (5) Снимите металлические фиксаторы батарей
- (6) Замените батареи одну за другой
- (7) Установите обратно металлические фиксаторы

<span id="page-29-2"></span>(8) Соедините батарейные кабели один за другим. При замыкании цепи возможна искра, которая происходит при заряде конденсатора.

#### **6.4. Предупреждение**

Не смотря на то что ИБП разработан и произведен в соответствии с нормами персональной безопасности, неправильная эксплуатация может привести к поражению электрическим током или возгоранию. Для обеспечения безопасности соблюдайте следующие меры предосторожности:

- Выключите и отключите от сети ИБП перед его очисткой.
- Производите очистку чистой сухой тряпкой. Не используйте жидкостные или аэрозольные очистители.
- Не блокируйте и не помещайте посторонние предметы в вентиляционные и прочие отверстия ИБП.

#### <span id="page-29-3"></span>**6.5. Проверка состояния ИБП**

Рекомендуется проверка ИБП каждые пол года.

(1) Проверьте состояние ИБП: световая сигнализация в норме? Имеются ли предупреждения?

(2) Если ИБП работает в режиме байпаса: в норме ИБП должен работать в сетевом режиме, если ИБП в работает в режиме байпаса проверьте имеются ли перегрузки, внутренние неисправности и т.д.

(3) Проверьте состояние батарей: если входная сеть в норме батареи не должны разряжаться. Если ИБП работает в батарейном режиме проверьте состояние входной сети, проводится ли сейчас батарейный тест или какое-то другое вмешательство.

## <span id="page-30-0"></span>**7 Решение проблем**

В данном разделе приведены сведения о состояниях ИБП и способах решения тех или иных проблем.

Если ИБП издает звуковой сигнал нажмите кнопку " > " для получения кода тревоги на экране. Нажмите и удерживайте кнопку " > " для ручной очистки аварийных состояний. Если предупреждение остается, то сверьтесь с таблицей 7.1 для выяснения причин: Экран в аварийном режиме:

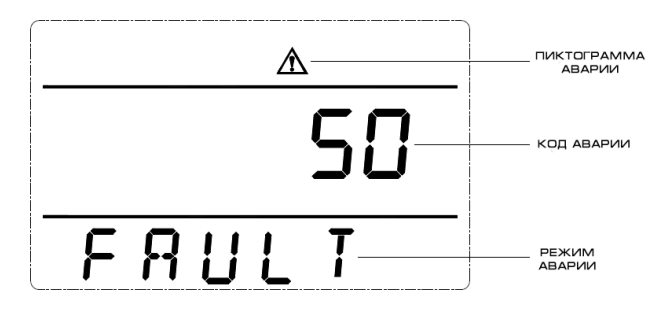

#### **Информация об авариях:**

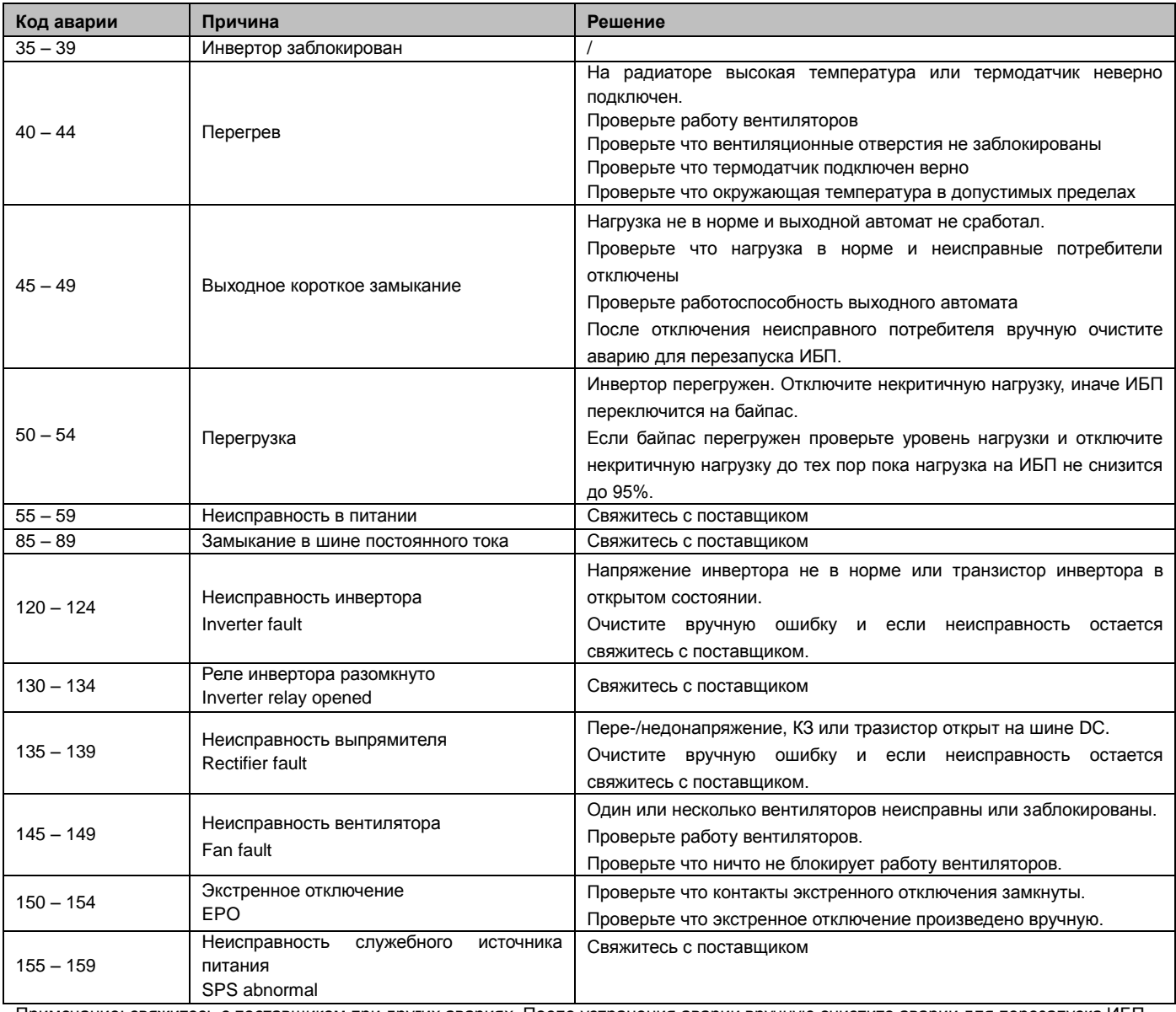

Примечание: свяжитесь с поставщиком при других авариях. После устранения аварии вручную очистите аварии для перезапуска ИБП.

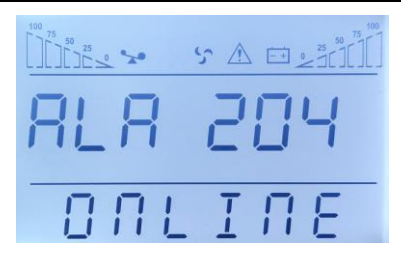

Экран при ошибке:

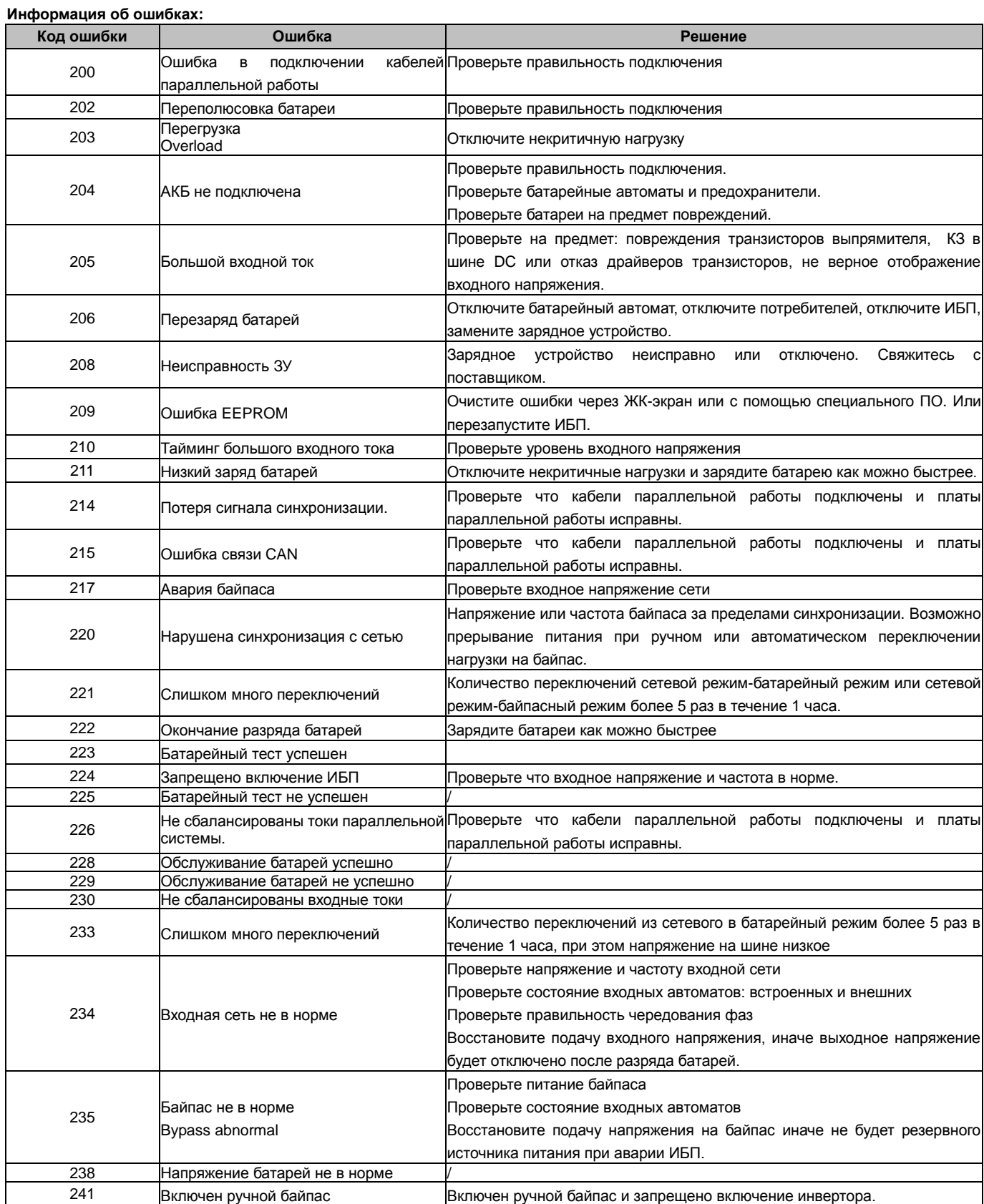

#### <span id="page-32-0"></span>**Приложение А. Время работы от батарей**

Стандартные батарейные блоки включают в себя батареи 16 шт. по 9Ач. Сверьтесь с таблицей для выбора необходимого количества блоков.

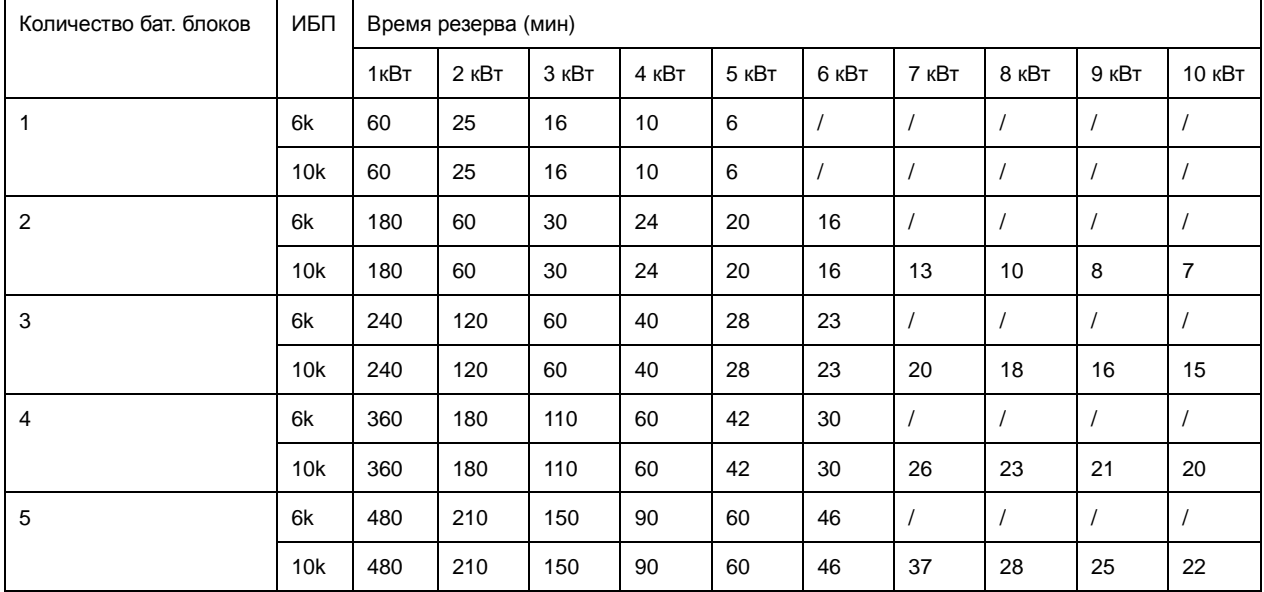

**Внимание! Время резерва зависит от других факторов, таких как марка батарей, рабочая температура, срок службы и т.д. Данные в таблице приведены для идеальной ситуации.**

**Внимание! Установите ток заряда в соответствии с емкостью (С) батарей. Ток заряда не должен превышать 0.2С, обычно ток заряда устанавливается 0.1С. Слишком большой ток может повредить батареи.**

# <span id="page-33-0"></span>**Приложение Б. Чертежи ИБП**

Pro-Vision Black M6000 P4 (рис. сверху) ¦ Pro-Vision Black M6000 P4 LT (рис. снизу)

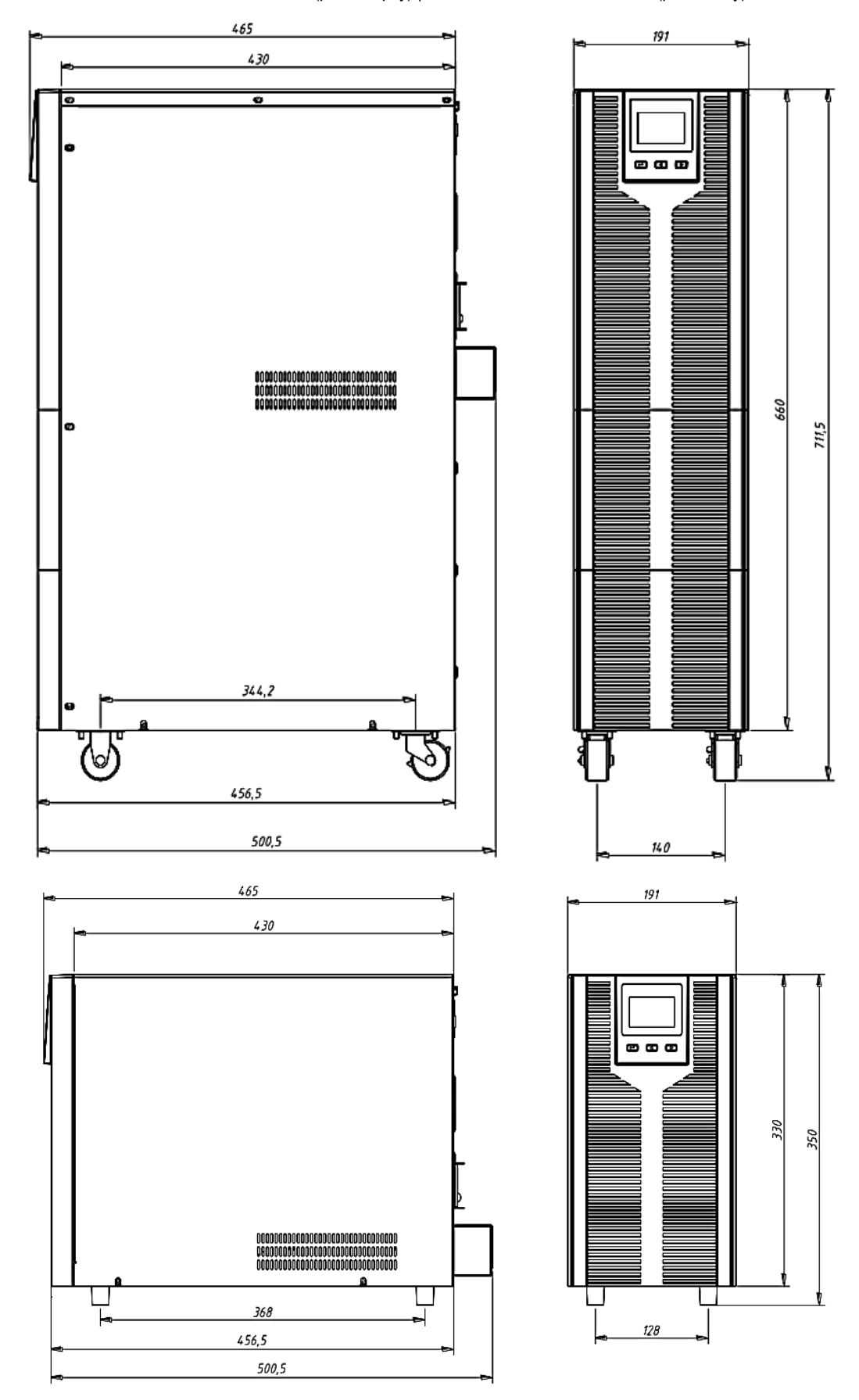

Pro-Vision Black M10000 P4 ¦ Pro-Vision Black M10000 3/1 P4(рис. сверху), Pro-Vision Black M10000 (3/1) P4 LT (рис. снизу)

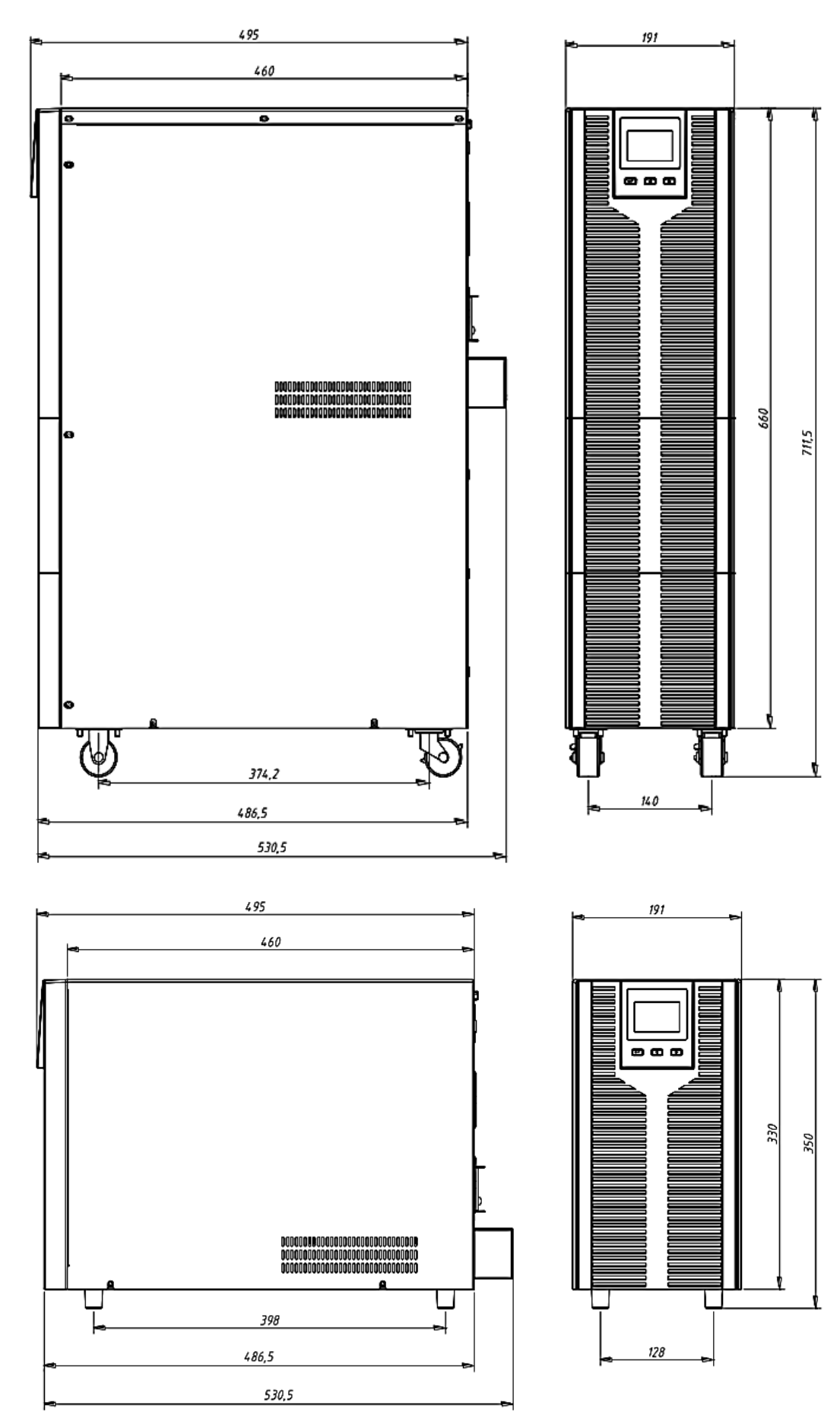

Pro-Vision Black M20000 P4 LT 3/1

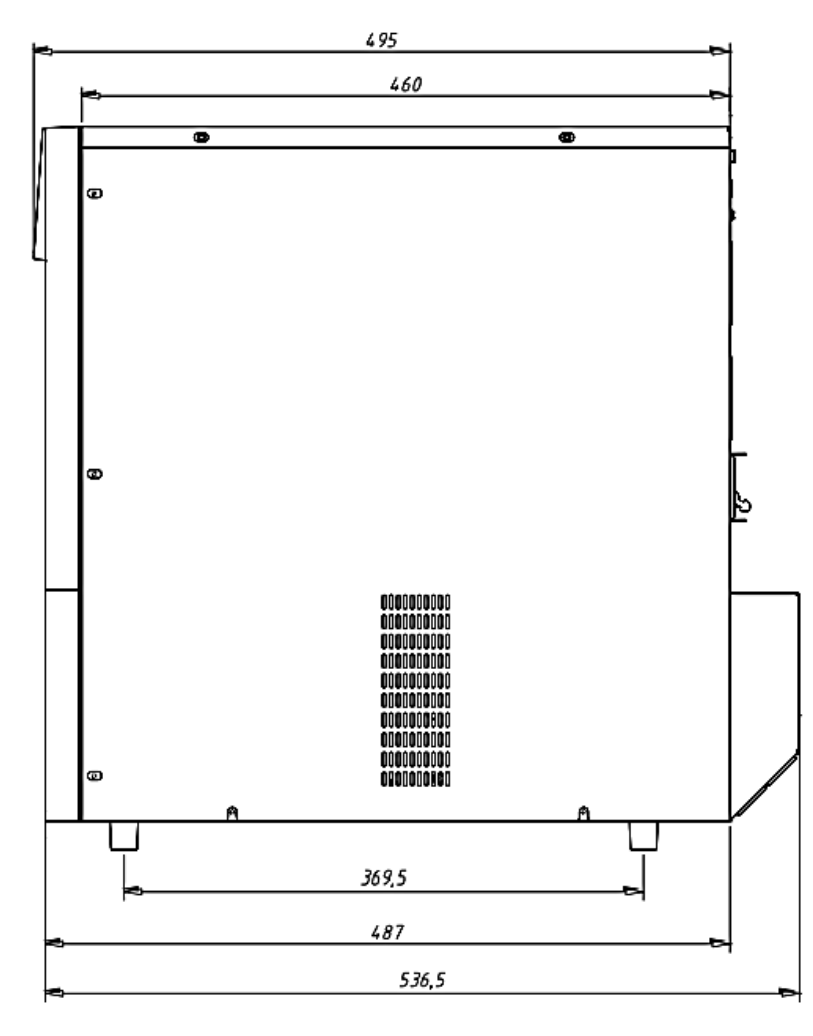

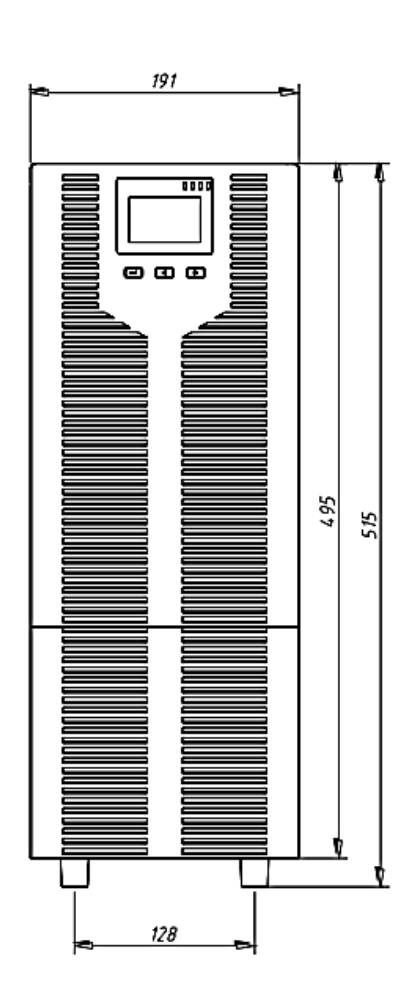

Pro-Vision Black M6000 P4 RT ¦ Pro-Vision Black M10000 P4 RT (рис. сверху),

# Pro-Vision Black M6000 P4 RT ¦ Pro-Vision Black M10000 P4 RT LT (рис. снизу)

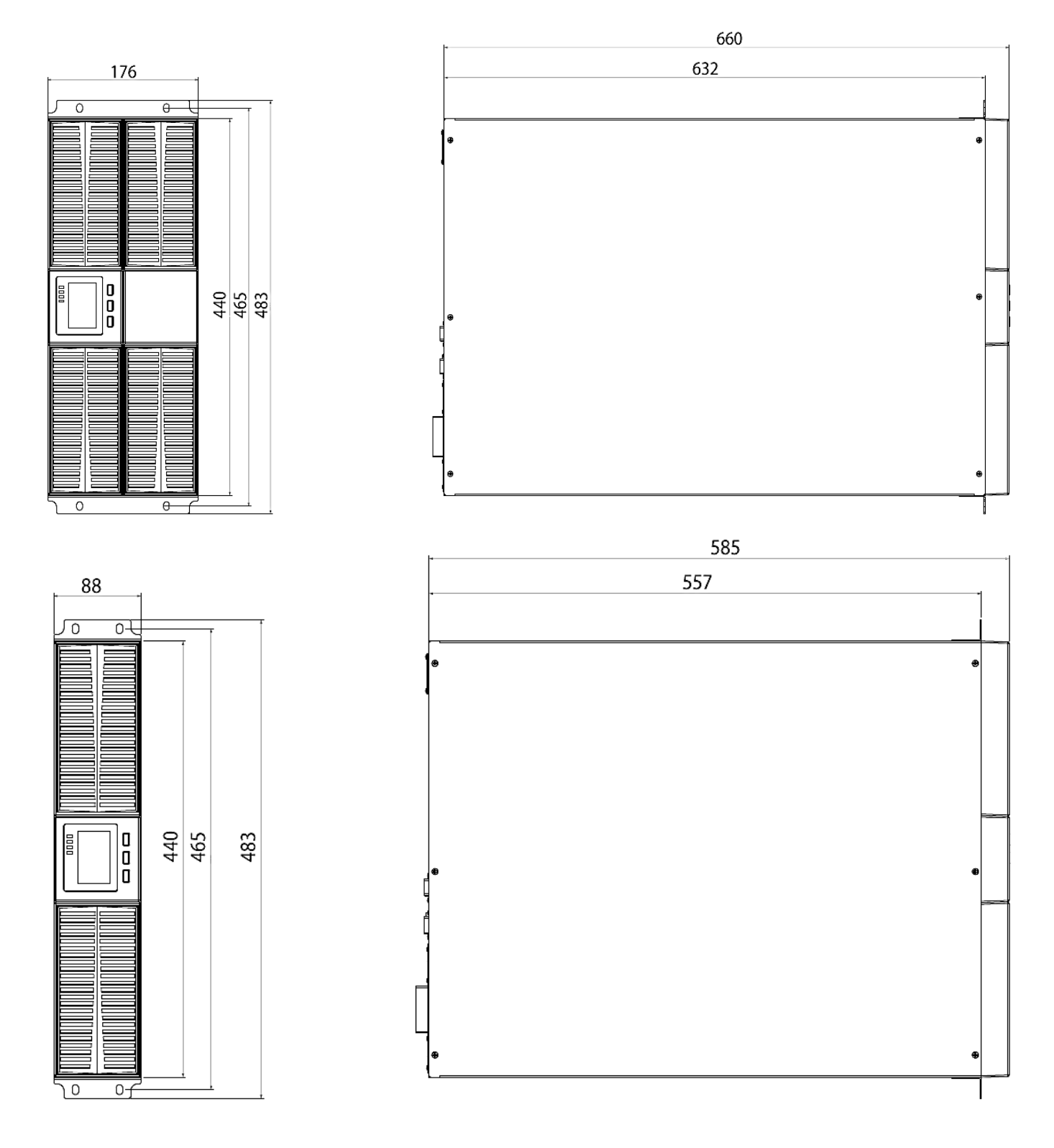

Pro-Vision Black M10000 3/1 P4 RT (рис. сверху),

Pro-Vision Black M10000 3/1 P4 RT LT (рис. снизу)

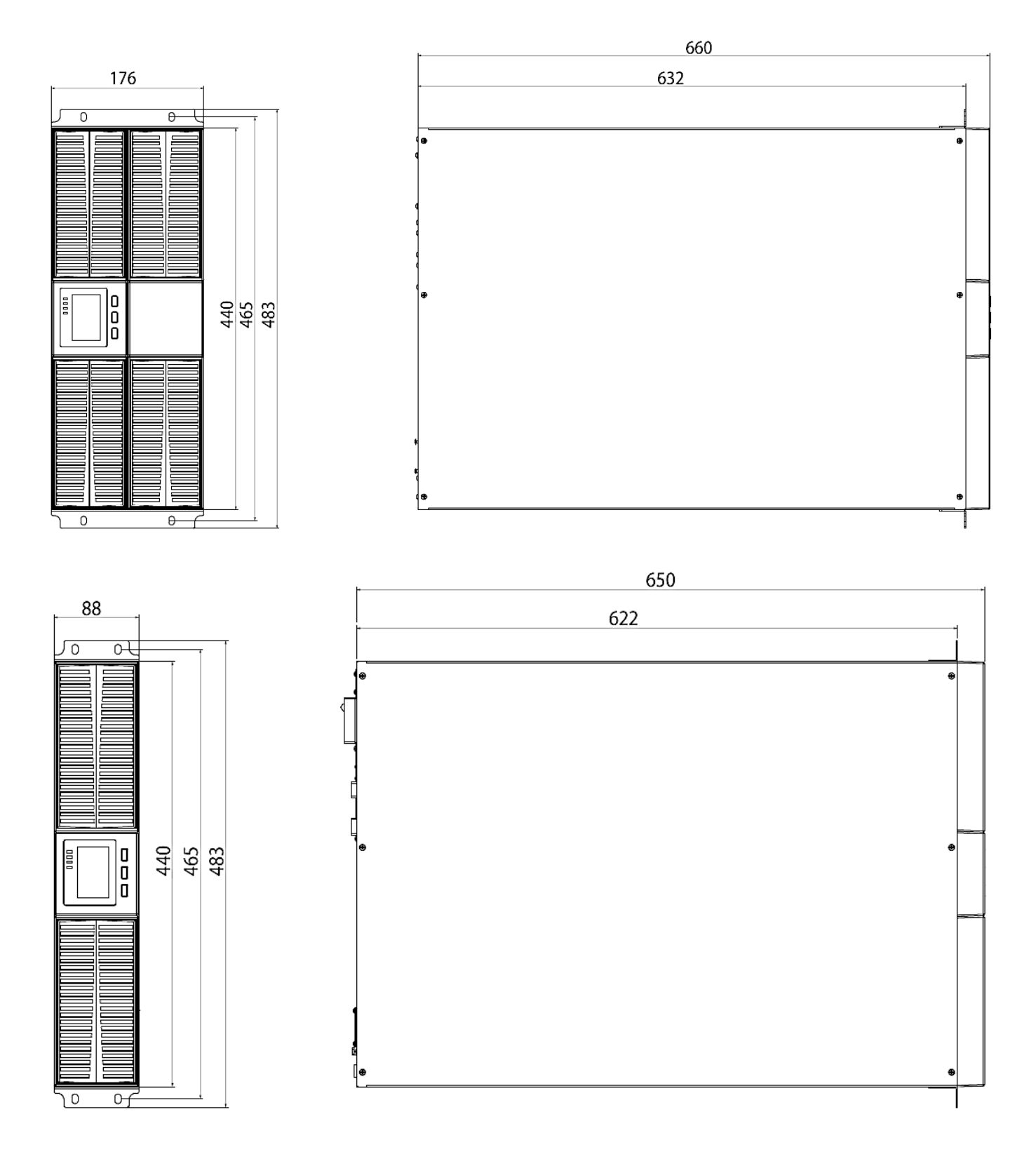

#### Pro-Vision Black M20000 3/1 P4 RT LT

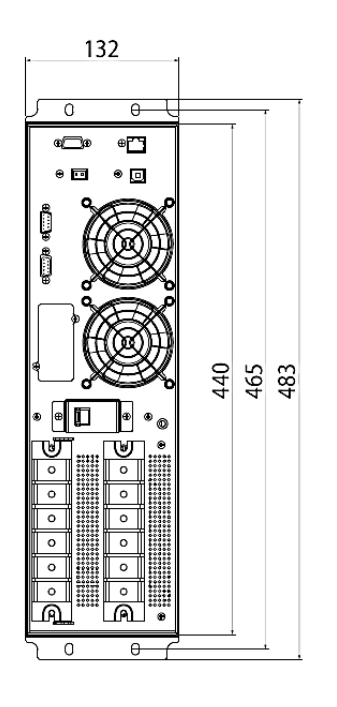

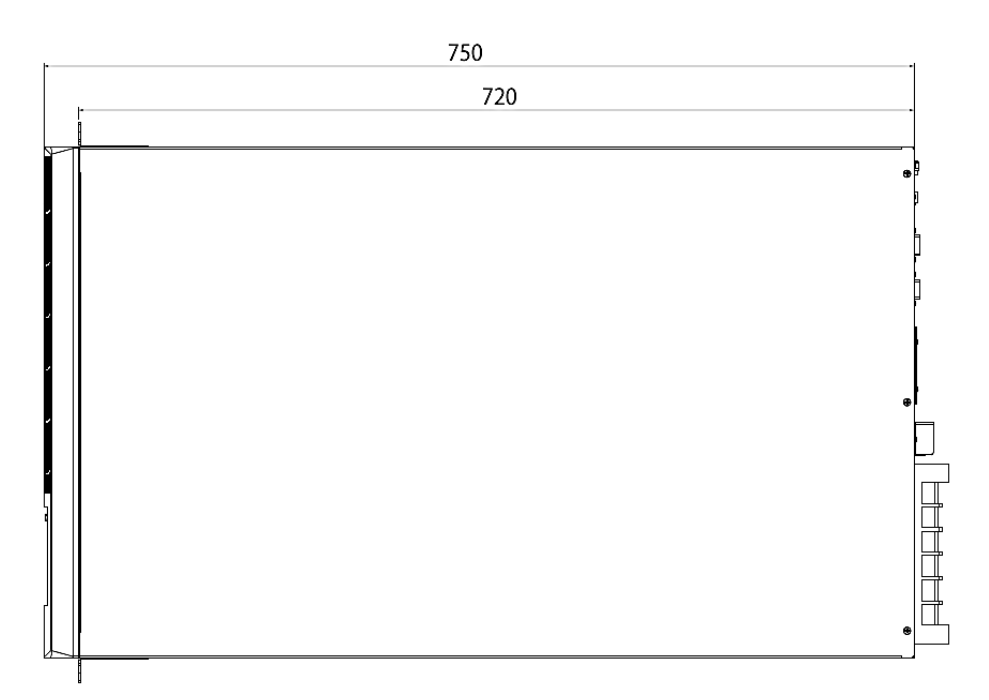

#### <span id="page-38-0"></span>**Информация об утилизации в соответствии с директивой WEEE**

Изделие помечено символом утилизации. Этот символ указывает на то, что изделие было выпущен на рынок с соблюдением положений WEEE и что потребитель не должен утилизировать изделие как обычные бытовые или муниципальные отходы и должен обеспечить его надлежащую утилизацию.

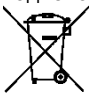

Нижнее подчеркивание означает что изделие было произведено после вступления в действие директивы WEEE.

Основные части изделия могут быть переработаны для сохранения ресурсов и энергии. Части изделия должны быть разобраны и отсортированы.

Свяжитесь с поставщиком для получения дополнительной информации.

По завершению срока службы утилизация должна производится в соответствии с международными соглашениями и местным законодательством.

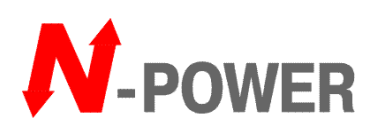

N-Power (Эн-Пауэр), Москва, 117513, ул. Островитянова, 4, Тел: (495) 956-19-19, факс: (495) 956-95-55, e-Mail: info@n-power.ru, tech@n-power.ru Web: www.n-power.ru, www.380V.ru

# **Гарантийный талон**

Настоящее гарантийный талон дает Вам право на проведение бесплатного ремонта оборудования специалистами сервисного центра компании "Эн-Пауэр" или других сертифицированных компанией "Эн-Пауэр" сервисных компаний в течение гарантийного срока.

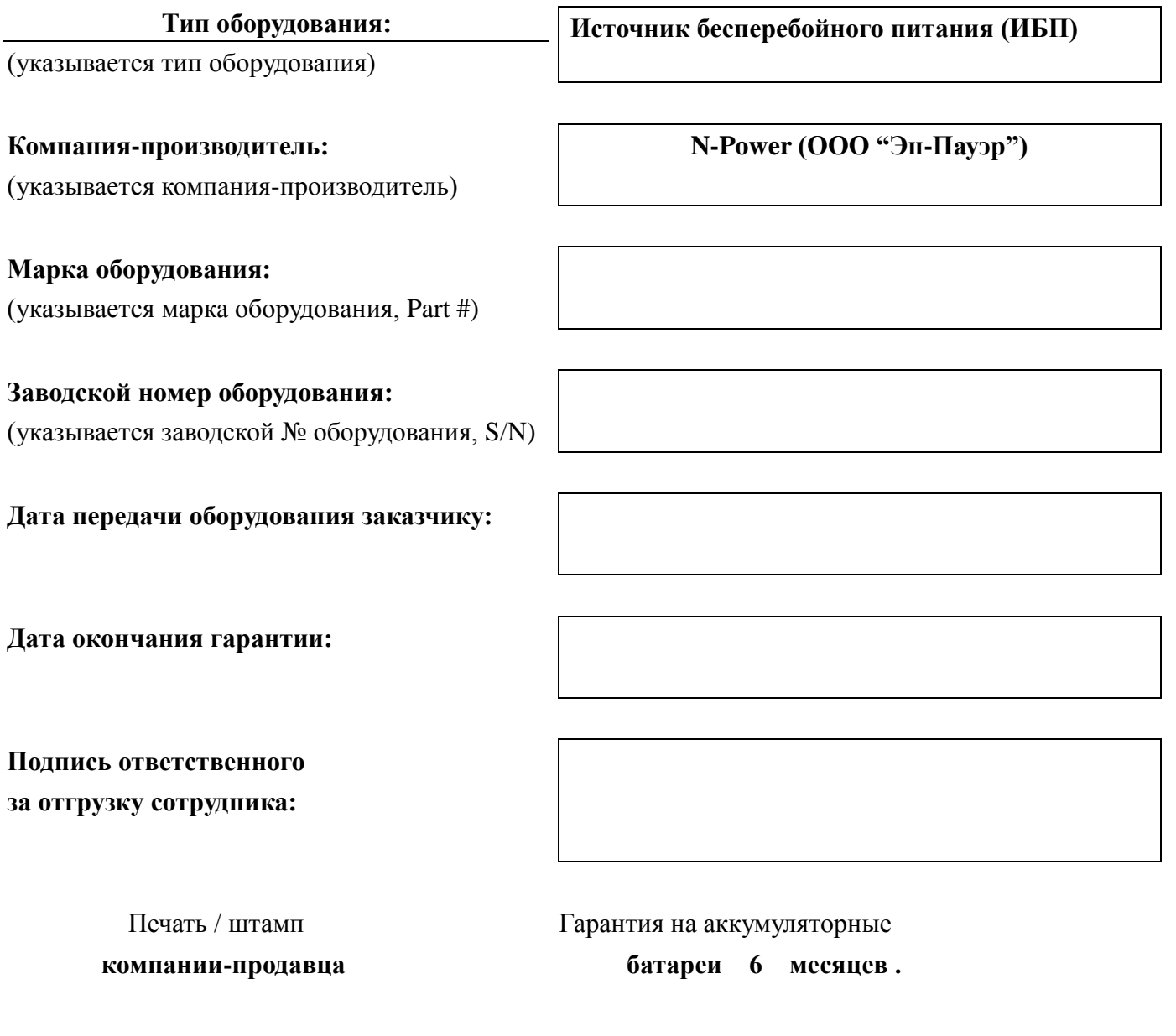

# **Условия гарантии**

- 1. Гарантийный ремонт оборудования осуществляется при наличии у заказчика полностью заполненного гарантийного талона.
- 2. Доставка оборудования в сервисный центр компании "Эн-Пауэр" и обратно, к месту эксплуатации, а также выезд сервисного инженера для проведения работ за пределы г.Москвы, осуществляется силами или за счёт потребителя, если иное не оговорено в других соглашениях/инструкциях по эксплуатации оборудования.
- 3. Гарантийные обязательства не распространяются на материалы и детали, считающиеся расходуемыми в процессе эксплуатации.
- 4. В исполнении гарантийных обязательств заказчику может быть отказано в следующих случаях:
	- a. при отсутствии на оборудовании серийного номера, соответствующего указанному в гарантийном талоне или других соглашениях
	- b. при наличии механических повреждений и дефектов, вызванных нарушением правил транспортировки, хранения и эксплуатации
	- c. при обнаружении несоответствий правилам и условиям эксплуатации, предъявляемым к оборудованию данного типа
	- d. при обнаружении повреждения заводских пломб (если таковые имеются)
	- e. при обнаружении внутри корпуса посторонних предметов и веществ, независимо от их природы, если возможность подобного не оговорена в технической документации или других инструкциях по эксплуатации
	- f. если отказ оборудования вызван действием факторов непреодолимой силы (последствиями стихийных бедствий) или действиями третьих лиц
	- g. если установка и пуск оборудования мощностью более 5 ква проводились без участия специалиста, сертифицированного компанией «Эн-Пауэр»
	- h. при выявлении попыток самостоятельного ремонта Заказчиком или модификаций, произведенных Заказчиком.
- 5. Компания "Эн-Пауэр" не несет ответственность перед заказчиком за прямые или косвенные убытки, упущенную выгоду или другой ущерб, возникший в результате отказа приобретенного в компании "Эн-Пауэр" оборудования.

Подпись заказчика:

Сервисный центр компании "Эн-Пауэр" расположен по адресу:

**Москва**, 117513, ул. Островитянова, 4, Тел: (495) 956-19-19, факс: (495) 956-95-55, E-mail: [tech@n-power.ru,](mailto:tech@n-power.ru) [info@n-power.ru](mailto:info@n-power.ru)

**Н.Новгород**, 603057, Светлогорский проезд, 4

Тел: (8312) 621–641, 621–651, E-mail: [info\\_nn@n-power.ru,](mailto:info_nn@n-power.ru) [sales@n-power.ru](mailto:sales@n-power.ru)

# Отметки о проведении ремонтов (заполняется сотрудниками сервисной службы)

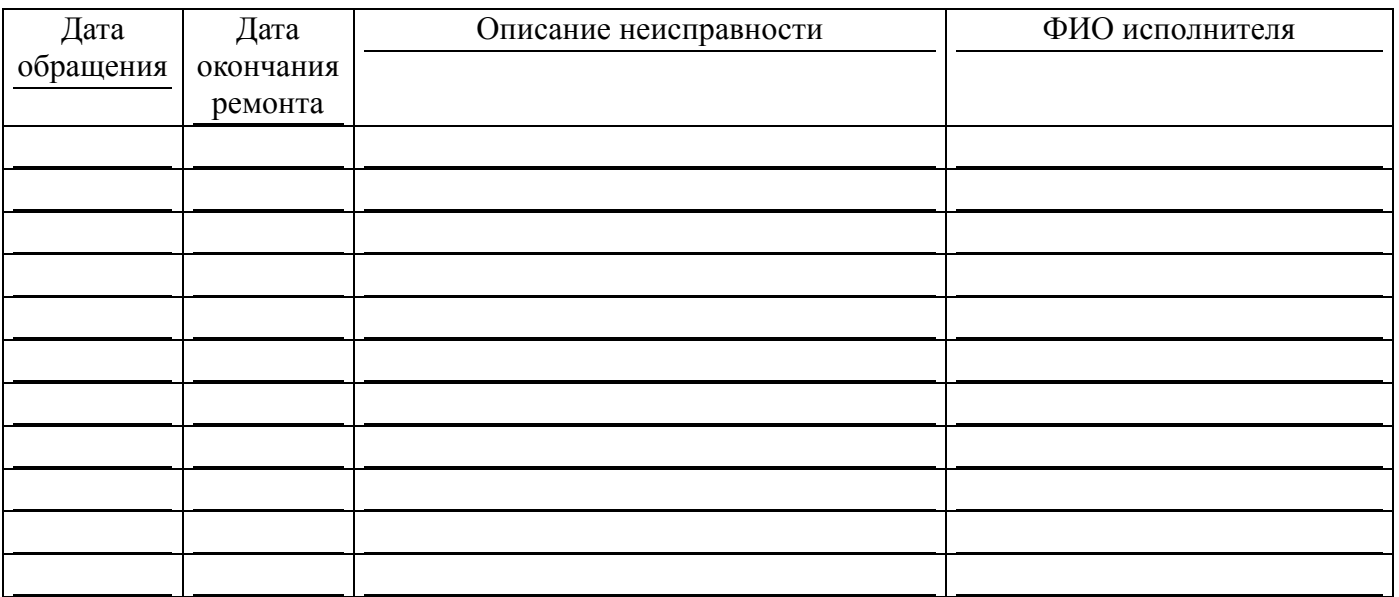

При проведении гарантийного ремонта гарантийный срок продляется на время, равной суммарной продолжительности выполнения гарантийных обязательств.

# Лист регистрации изменений

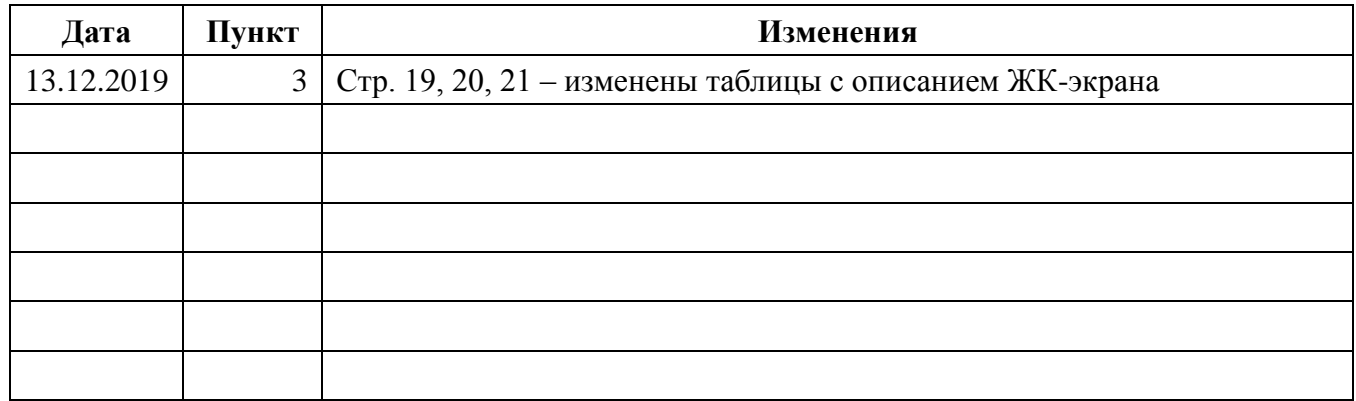